#### **Program Budget Training** Phase 2 June 2010 Training

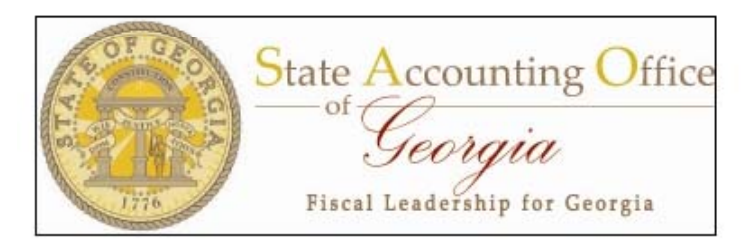

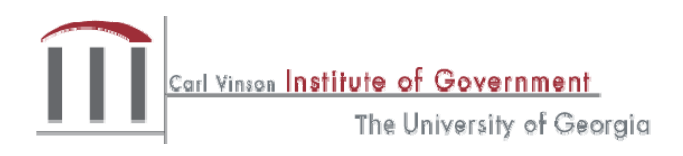

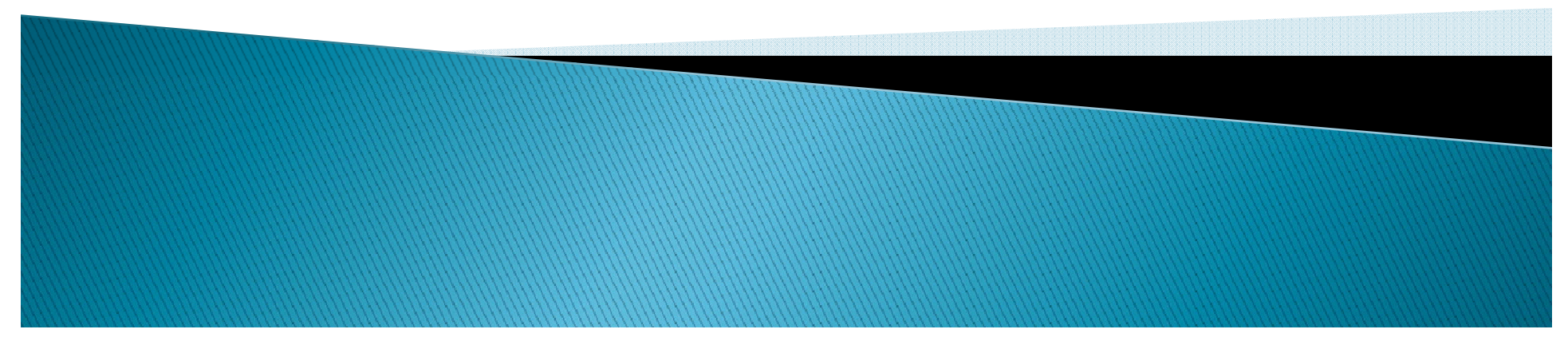

#### CARL VINSON INSTITUTE OF GOVERNMENT

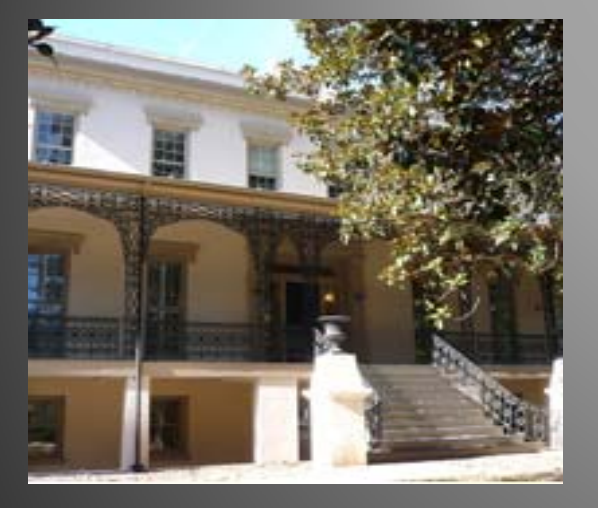

The Carl Vinson Institute of Government University of Georgia © 2009 by the Carl Vinson Institute of Government All rights reserved

www.cviog.uga.edu

## **Today's Objectives**

- Review of key PeopleSoft Concepts
- **Identify Frequently Used Budget** Reports/Queries
- Learn Common Uses of Reports
- Discuss Differences Between Reports

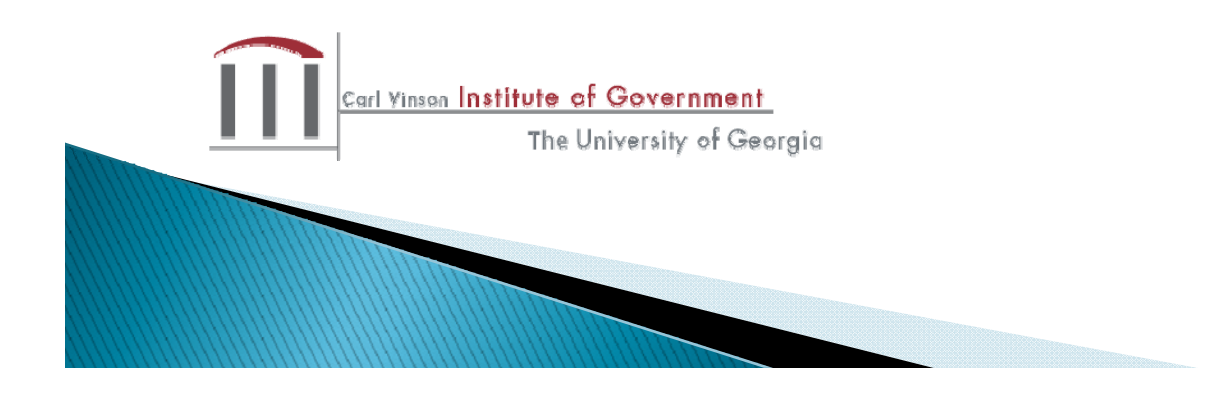

## **Reports for Discussion**

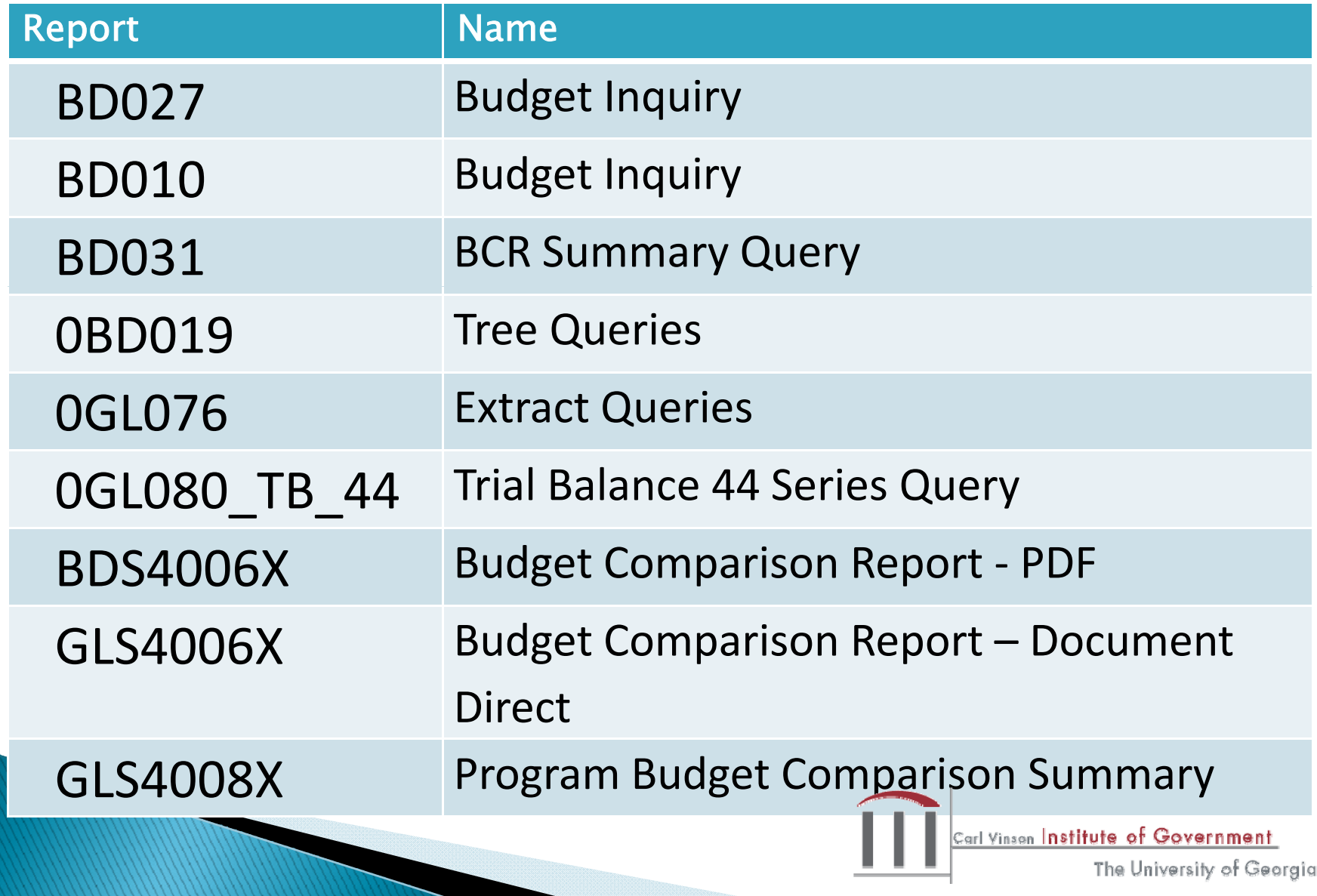

## **Database Configuration**

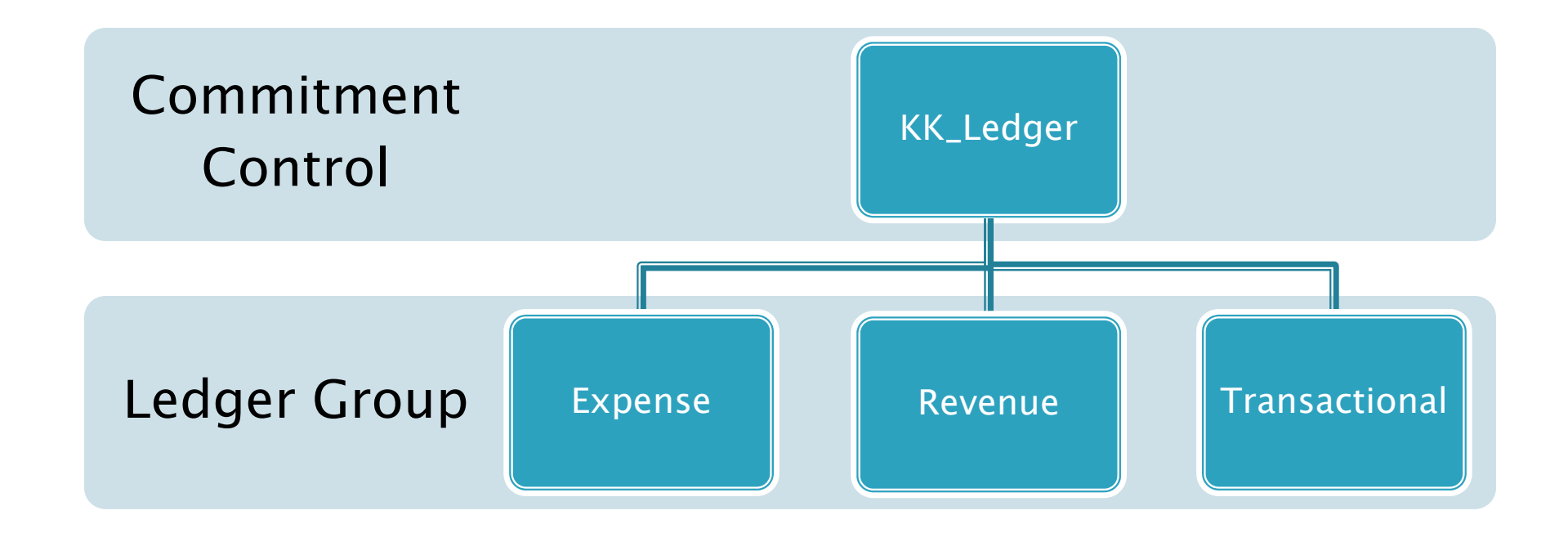

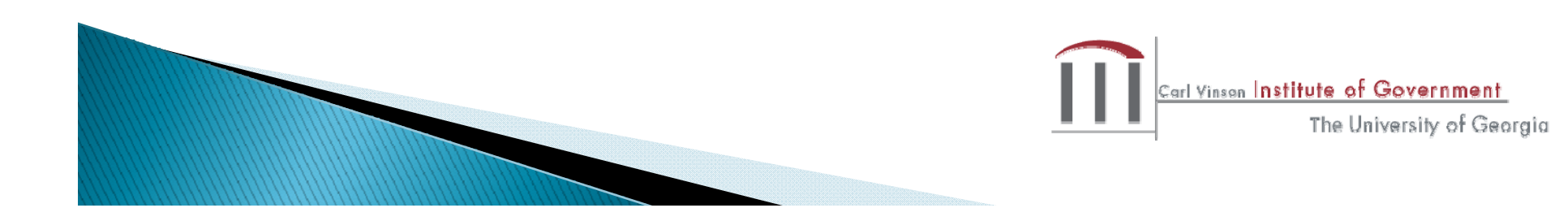

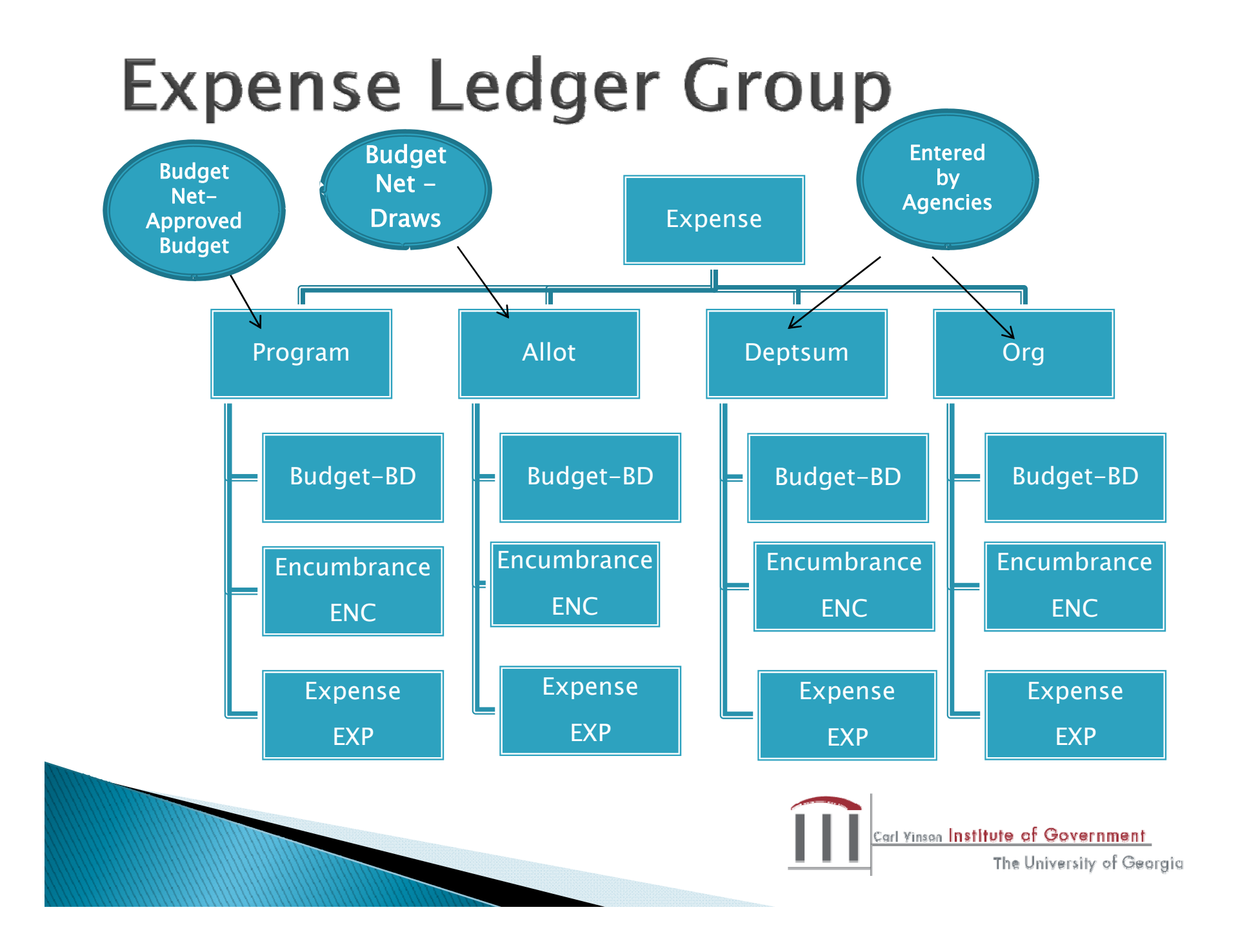

#### **Revenue Ledger Group**

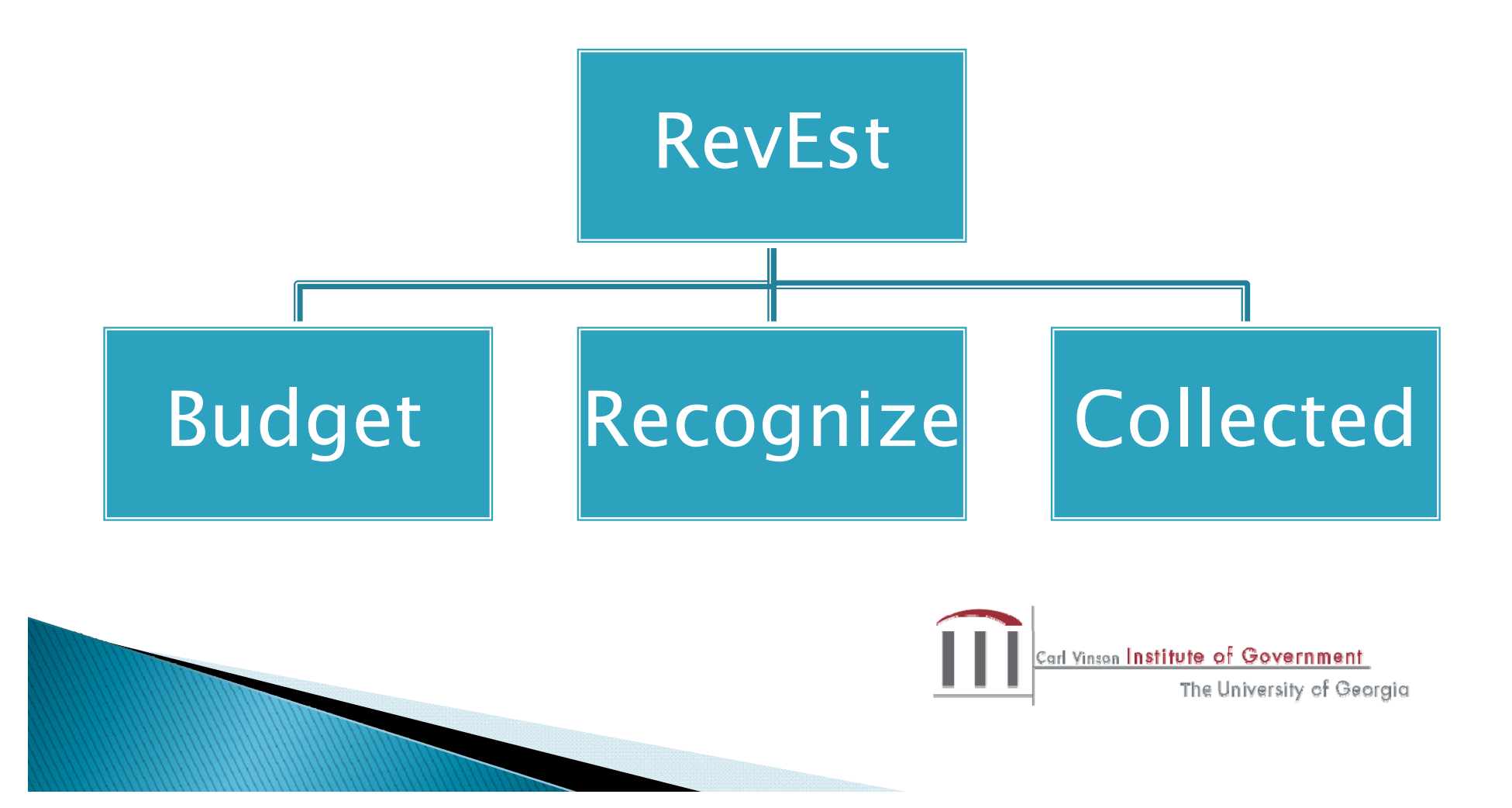

#### **Transactional Ledger Group**

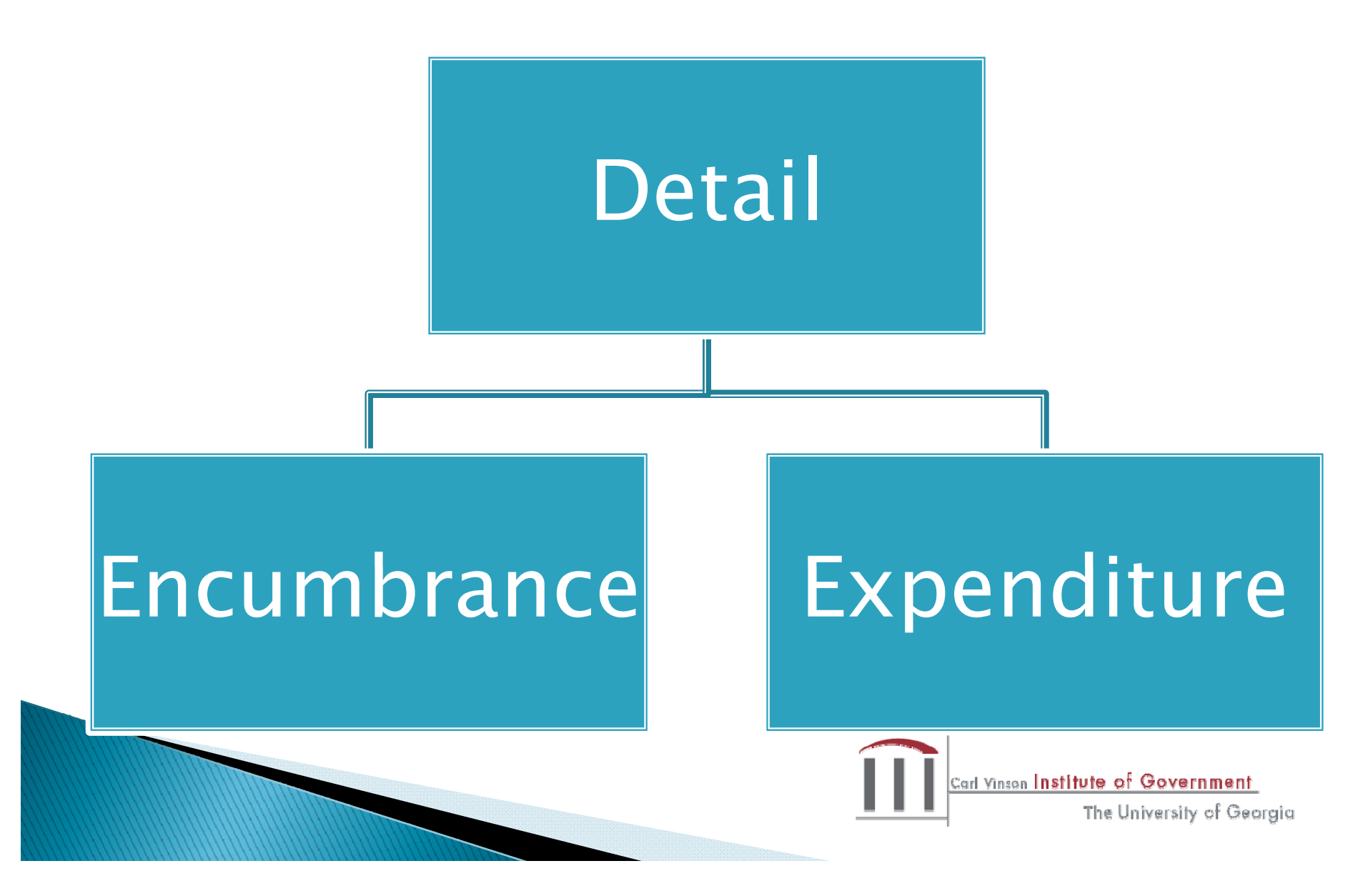

## Wildcard

- ▶ % is the PeopleSoft wildcard
- $\blacktriangleright$  "Like" beside a field name = can use a wildcard
- ▶ %Detail% translates to "contains the word Detail"
- Detail% translates to "begins with Detail ends with anything else
- ▶ %Detail translates to "ends with Detail begins with anything else

![](_page_8_Figure_6.jpeg)

## **Options for Viewing**

- HTML view on screen
- Excel exports to Excel file
- Schedule allows you to run <sup>a</sup> query in the background and work in other areas of the software. Results in a comma separated value file (csv)

![](_page_9_Picture_4.jpeg)

![](_page_9_Picture_5.jpeg)

# Terminology

- $\blacktriangleright$  Set ID  $=$  Business Unit
- Year = Fiscal Year
- Tree hierarchy used in PeopleSoft to summarize chartfield information
- $\blacktriangleright$  Control ID = used in running reports. Userdefined name. If more than one word used, separate with a \_ (underscore)

![](_page_10_Picture_5.jpeg)

![](_page_10_Picture_6.jpeg)

### **Budget Year**

- Follows appropriations bill
- $\blacktriangleright$  Is not closed at the end of the fiscal year
- Outstanding purchase orders at June 30 are expensed against prior budget year when the invoice is received
- Example, a purchase order is outstanding in the amount of \$10,000 at June 30, 2010. When the goods are received and the invoice is entered in July 2010, the amount will be charged against the 2010 Budget Year and 2011 Fiscal Year

![](_page_11_Picture_5.jpeg)

### **Fiscal Year**

- July 1 June 30
- Transactions are posted to fiscal year based on date of occurrence
- $\blacktriangleright$  Does not matter which budget year funds came from

![](_page_12_Picture_4.jpeg)

### Why Does it Matter???

- When generating <sup>a</sup> report/query, you need to know what kind of information is provided based on the year entered.
- $\blacktriangleright$  For example, if you choose budget year 2011, the amounts reported will not include an invoice posted in the current fiscal year that was encumbered at the end of fiscal year 2010
- Budget year 2011 will only include activity specifically related to 2011 because a purchase order was issued during the current year

![](_page_13_Picture_4.jpeg)

Common Use

To reconcile the general ledger and budget reports on a monthly basis

![](_page_14_Picture_3.jpeg)

![](_page_14_Picture_4.jpeg)

Produces a report with the following that may be sorted by program and funding source-

Budget EncumbrancesExpenditures Revenues

![](_page_15_Picture_3.jpeg)

![](_page_15_Picture_4.jpeg)

# **General Tips for Navigation**

![](_page_16_Picture_13.jpeg)

#### Reporting Tools

![](_page_16_Picture_3.jpeg)

![](_page_17_Figure_0.jpeg)

#### **Query Viewer**

Enter any information you have and click Search. Leave fields blank for a list of all values.

![](_page_17_Picture_3.jpeg)

![](_page_18_Picture_19.jpeg)

#### **Search Results**

T.

![](_page_18_Picture_20.jpeg)

### **OBD027**

![](_page_19_Figure_1.jpeg)

Will only return transactions that have both a budget and fiscal year of 2010

![](_page_19_Picture_65.jpeg)

Transactions with a budget year of 2009 and fiscal year of 2010 will not be returned

![](_page_19_Picture_5.jpeg)

## **Total Query Results**

bd27.xls

![](_page_20_Picture_2.jpeg)

- Accounts State Chart of Accounts Expenditure Code (run a 0BD010H for descriptions)
- Dept further breakdown of Business Unit (run a 0BD010A query for department descriptions)
- ▶ Fund State Chart of Accounts Fund Codes

![](_page_21_Picture_4.jpeg)

- Fund Source State Chart of Accounts FundSource Codes
- Program Summary & Program Set of activities appropriated by Legislature (run <sup>a</sup> 0BD010H to get descriptions)

 Class – method of summarizing expenditure accounts by category, i.e. personal services (run <sup>a</sup> 0BD010H to get the descriptions)

![](_page_22_Picture_4.jpeg)

 Project (further detail regarding programs – run 0BD010A for descriptions)

![](_page_23_Picture_2.jpeg)

Ledgers –

Expenditure - Detail\_Enc (Encumbrances), Detail\_Exp (Expenditures)

Revenue – REVEST\_BD (Budget), REVEST\_RC (Revenue Recognized)

![](_page_24_Picture_4.jpeg)

# **Difference from Other Reports**

 Combines both revenue and expenditure data to determine available funds

![](_page_25_Picture_2.jpeg)

![](_page_25_Picture_3.jpeg)

## **OBD010 Budget Inquiry**

Common Uses

- Provides summary total amounts for different programs and accounts for a business unit according to budget year
- Real-time quick current year budget check
- Verify changes after amendments have been made, identify and correct budget errors that occur in AP, PO & GL

![](_page_26_Figure_5.jpeg)

#### **OBD010 Search**

#### Query Viewer

Enter any information you have and click Search. Leave fields blank for a list of all values.

 $\overline{\phantom{a}}$ 

![](_page_27_Picture_28.jpeg)

#### **Search Results**

-- All Folders --

\*Folder View:

![](_page_27_Picture_29.jpeg)

![](_page_27_Picture_7.jpeg)

The University of Georgia

#### 0BD010 Data Entry

![](_page_28_Figure_1.jpeg)

### **Results**

bd10.xls

![](_page_29_Picture_2.jpeg)

# **Difference from Other Reports**

- Only includes activity for a budget year
- Budget/expense by project and can't be pulled by fund source
- $\blacktriangleright$  Does not include balance sheet accounts

![](_page_30_Picture_4.jpeg)

![](_page_30_Picture_5.jpeg)

## **OBD031PBCR Summary Query**

Common Uses

- Budgetary Compliance monthly reconciliation.
- Analysis of C/Y & P/Y actual funds available. Identify budget year errors that need to be corrected for revenue & expense. It should be used in conjunction with the GL76 series of reports to identify fund errors as well.

![](_page_31_Picture_4.jpeg)

### **OBD031**

![](_page_32_Picture_8.jpeg)

![](_page_32_Picture_2.jpeg)

![](_page_33_Figure_0.jpeg)

![](_page_33_Picture_1.jpeg)

### **BD31 Results**

#### bd31.xls

![](_page_34_Picture_2.jpeg)

# **BD31 Column Definitions**

- Original Appropriation original budget before amendments
- Final Budget original budget adjusted for amendments
- Total Funds Available current year revenue
- Prior Year Carryover is the net result of revenues/expenses from the prior year Amount is included in Total Funds Available.To obtain current year revenue must subtract P/Y Carryover from Total Available Funds

![](_page_35_Picture_5.jpeg)
## **BD31 Column Definitions**

- Expenditures includes BOTH expenses and encumbrances
- Fund Balance summary of all accounts beginning with "3"

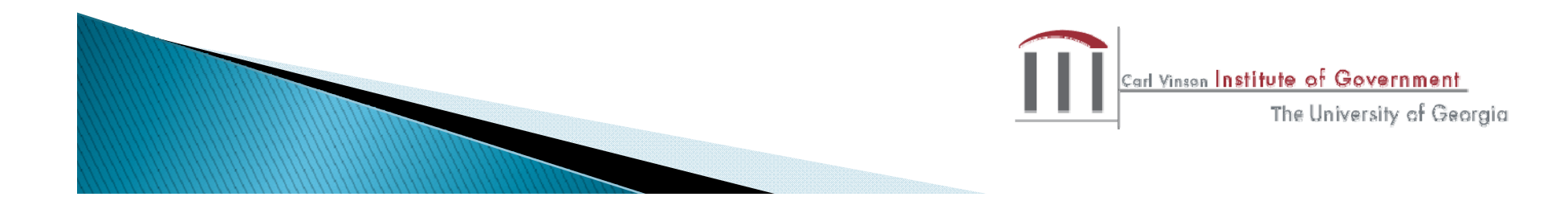

## **Differences from Other Reports**

- **Includes prior year activity**
- Adds Fiscal Year to Input Prompts
- Does not include ledger source
- Is not real-time. Populated by month end data dump

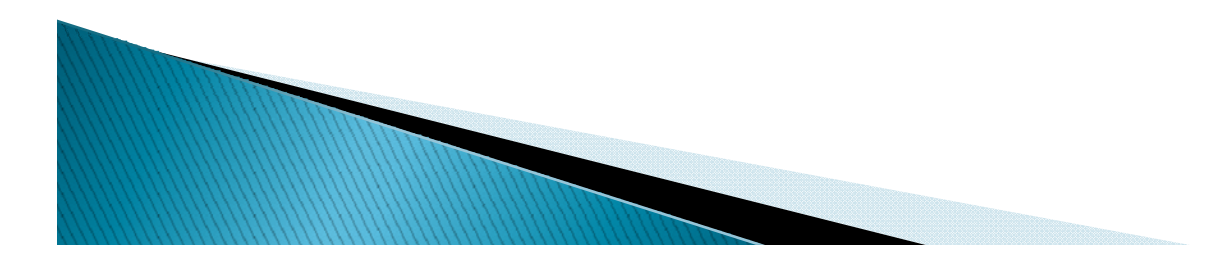

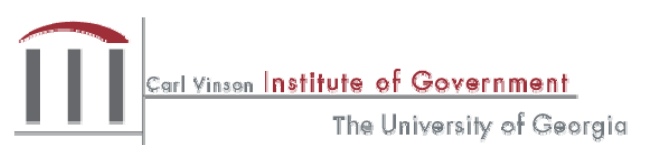

### **OBD019 Tree Queries**

Common Use

- ▶ Provides details on hierarchy of a Tree for a Business Unit
- Review trees so that periodic changes can be made

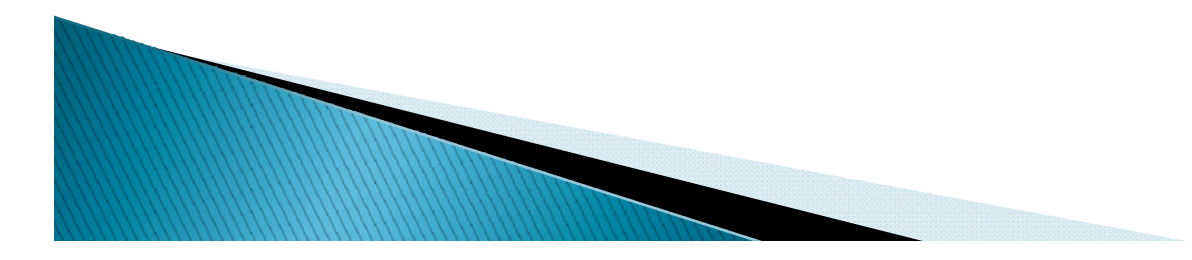

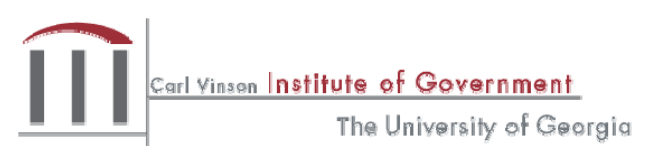

### **0BD019 Tree Queries**

#### Query Viewer

Enter any information you have and click Search. Leave fields blank for a list of all values.

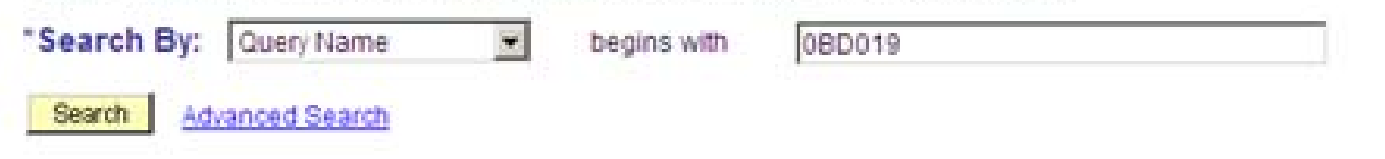

#### **Search Results**

\*Folder View:

-- All Folders -- $\vert \cdot \vert$ 

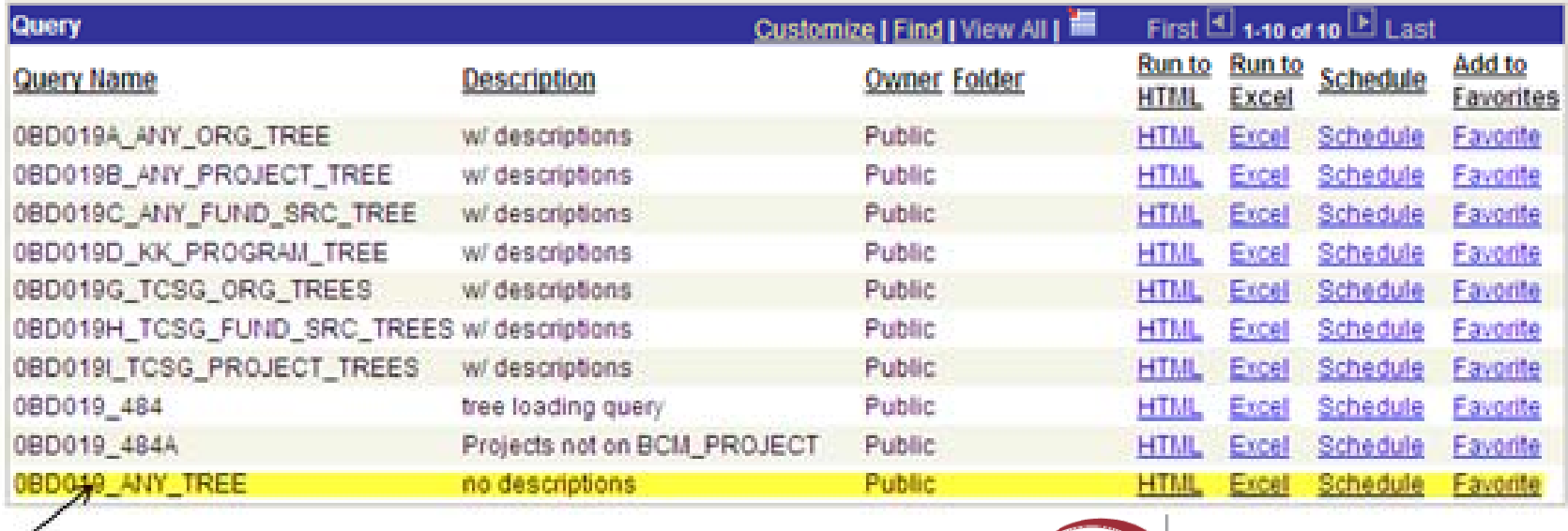

Carl Vinson Institute of Government The University of Georgia

### **0BD019 Tree Queries**

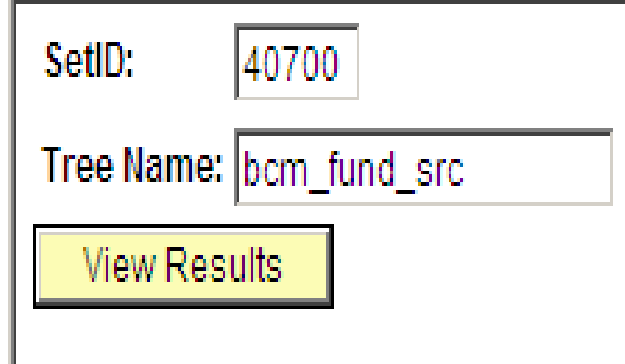

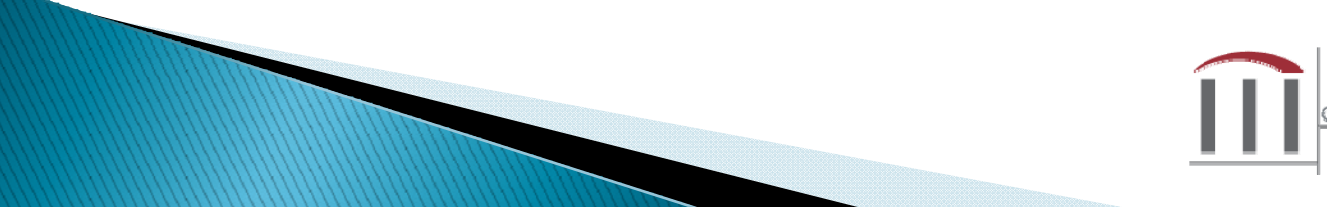

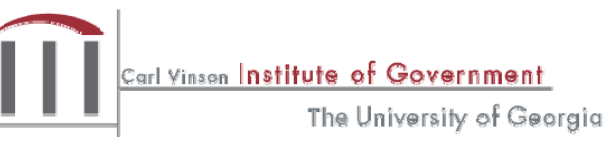

### **0BD019 Tree Queries**

bd19.xls

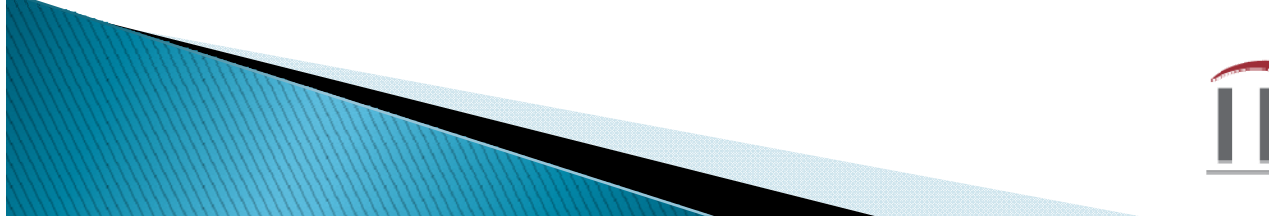

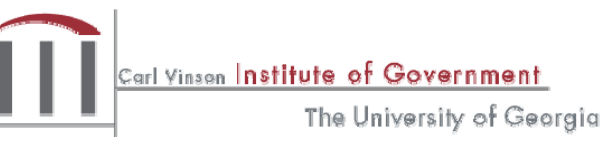

### **OBD019 Tree Queries**

- Based on the query results, you can now determine the following
	- Level expenditures are budgeted (org)
	- Different levels for separating fund source (parent)
	- Further breakdown of the parent level by child

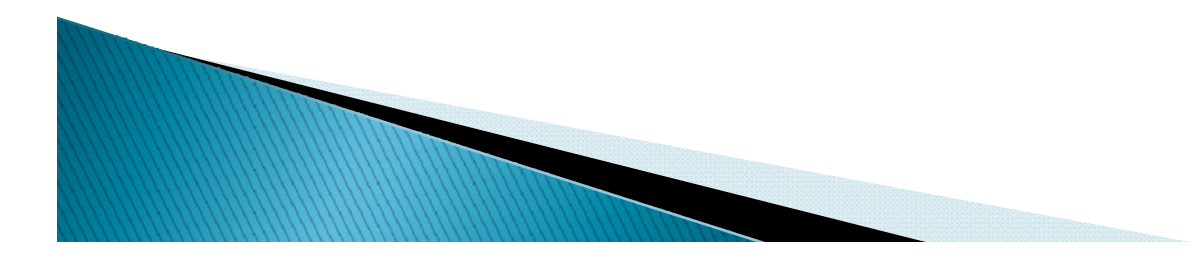

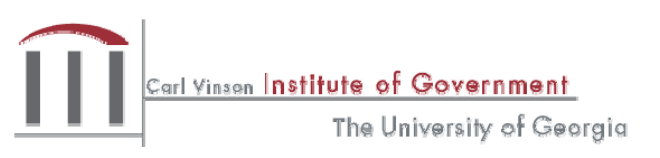

### New Tree Query with Description

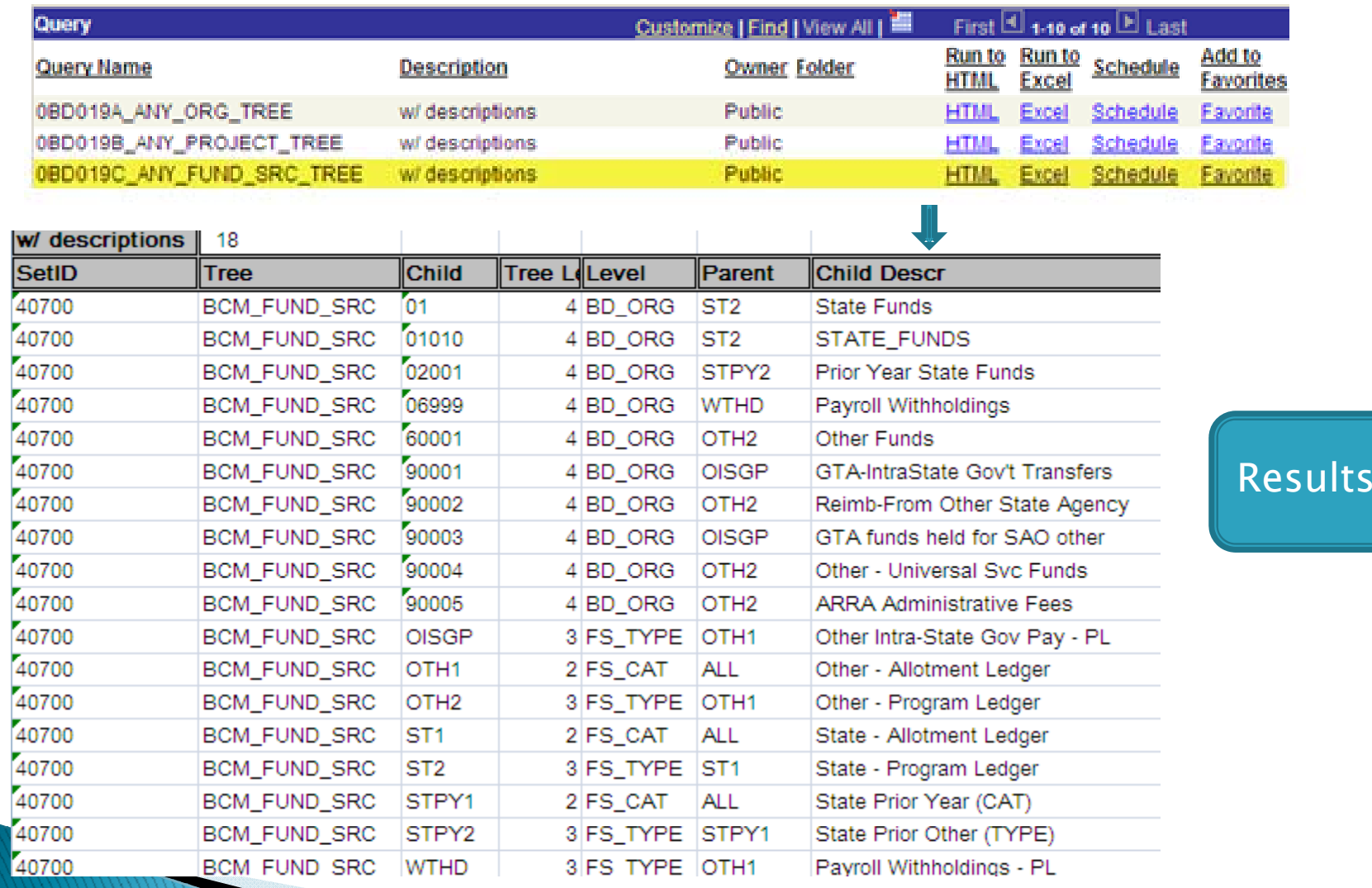

Carl Vinson Institute of Government

## Differences from Other Reports

No balance or transaction data

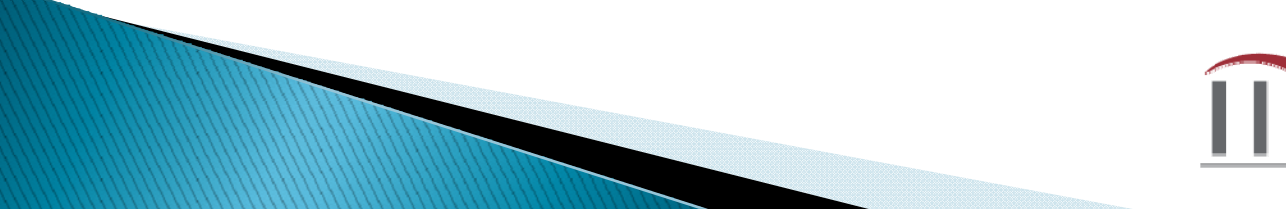

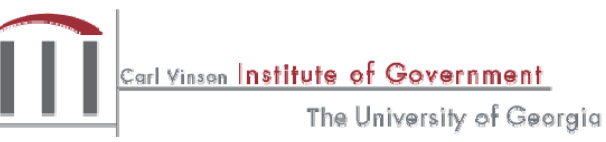

## OGLO80\_TB\_44\_SERIES query

Sub-queries of

- Beginning Balances
- $\triangleright$  Debits
- 
- $\blacktriangleright$  Encumbrances

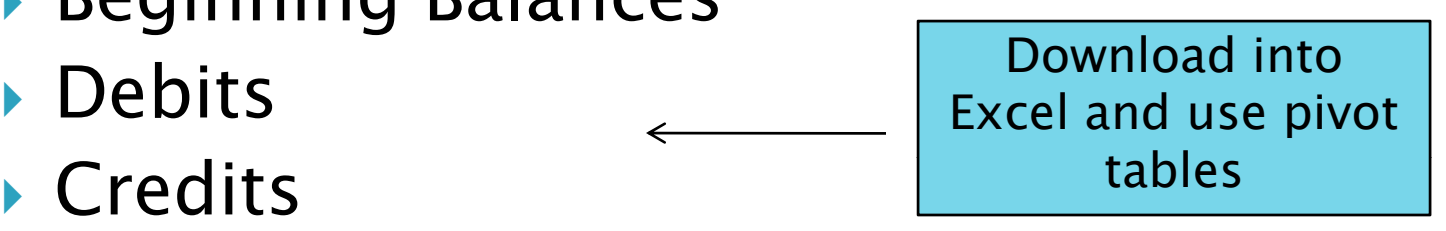

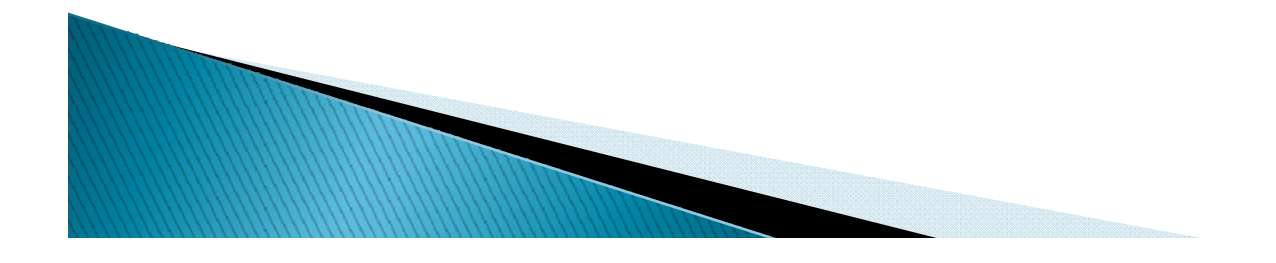

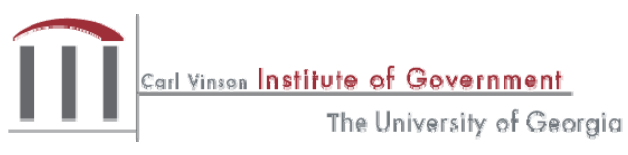

## OGL080\_TB\_44\_SERIES query

Common Uses

- ▶ Provides general accounting of transactions by FISCAL YEAR regardless of BUDGET YEAR
- ▶ Provides a quick method of monitoring General Ledger balances at a summarized level
- $\blacktriangleright$ Balance previous night's posted data

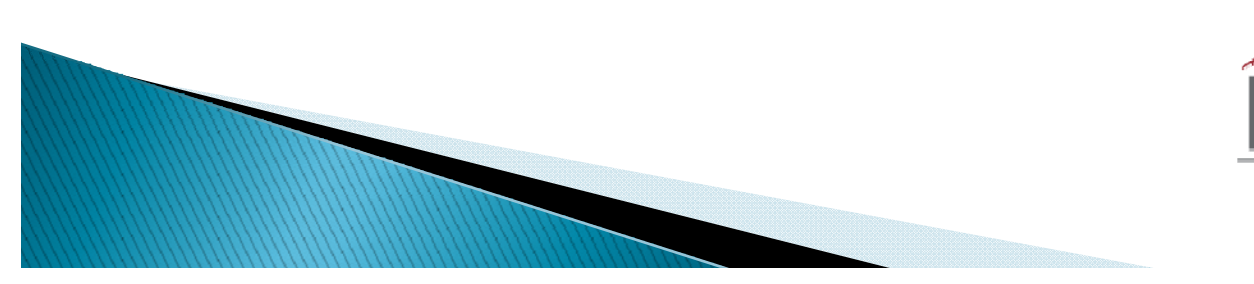

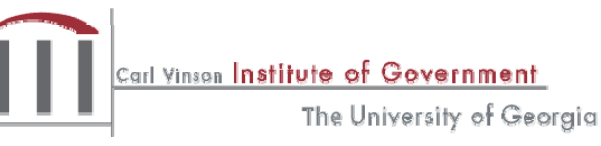

# OGLO80\_TB\_44\_SERIES query

Reports can be arranged in separate pivot tables by:

- Account Number
- Fund Code
- Fund Source
- Class
- Program
- ◦• And any combination of the above.

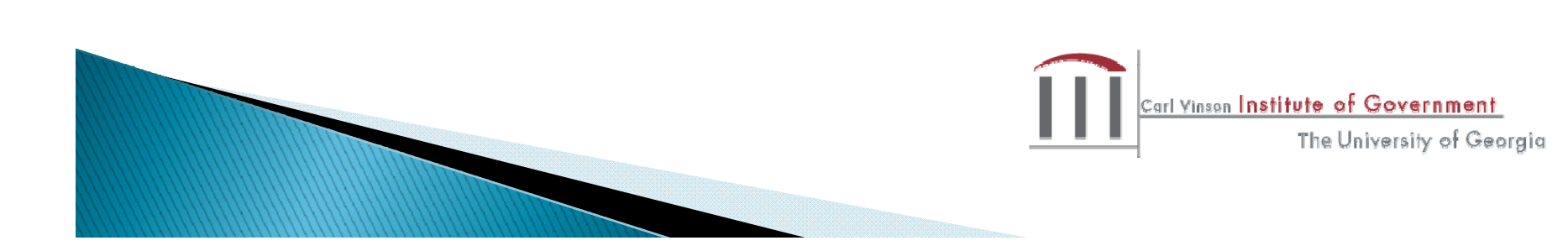

# **Start the Query**

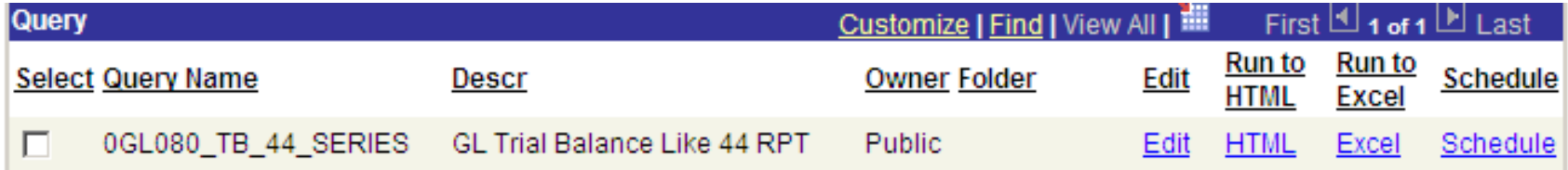

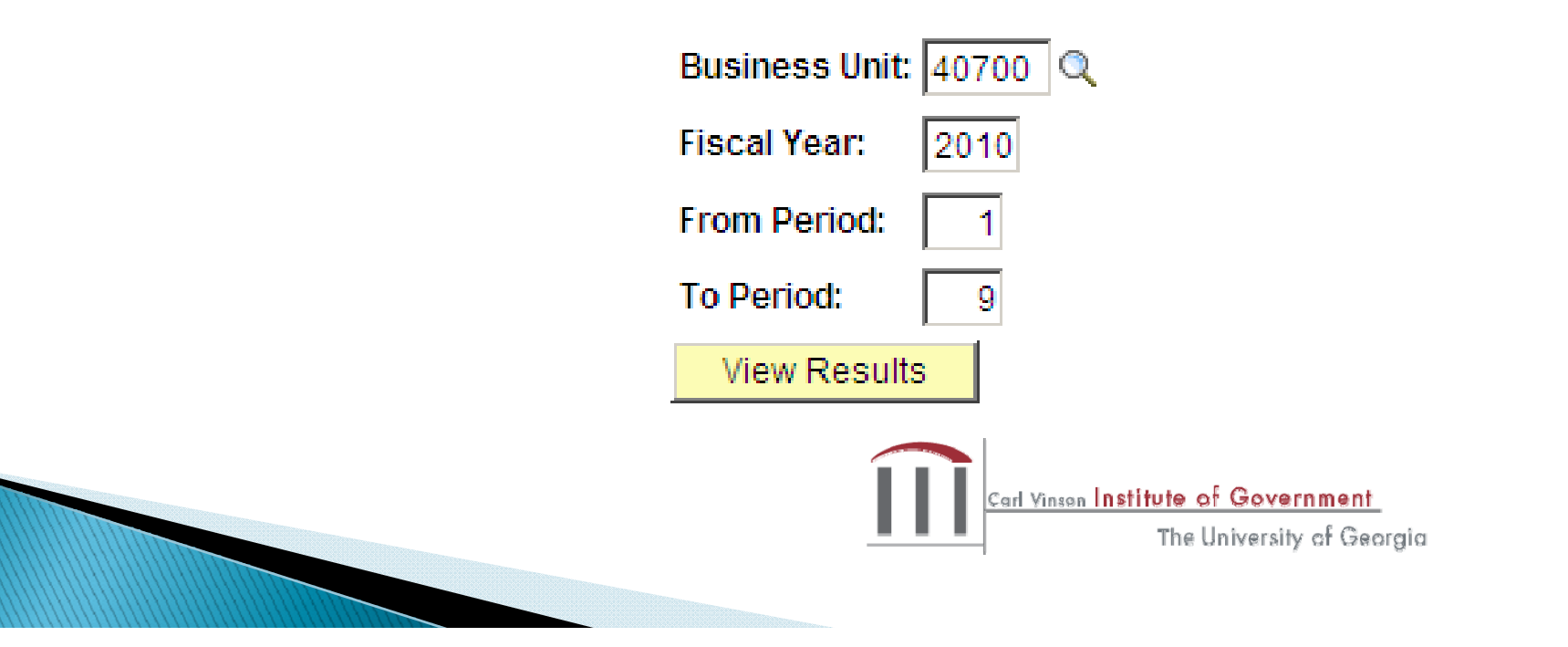

# **Results of Query**

trial balance.xls

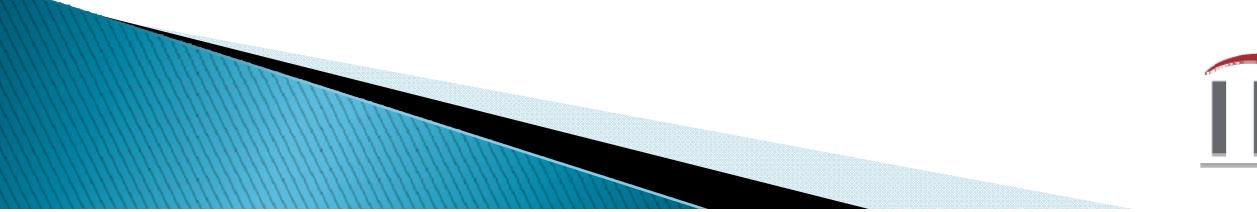

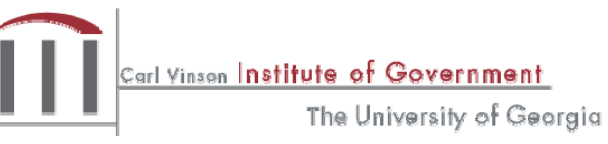

## Trial Balance - Pivot Table

trial balance formatted using pivot table.xls

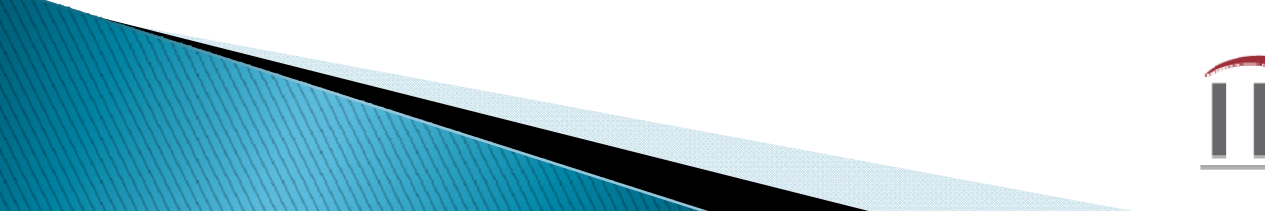

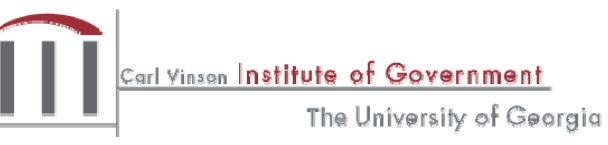

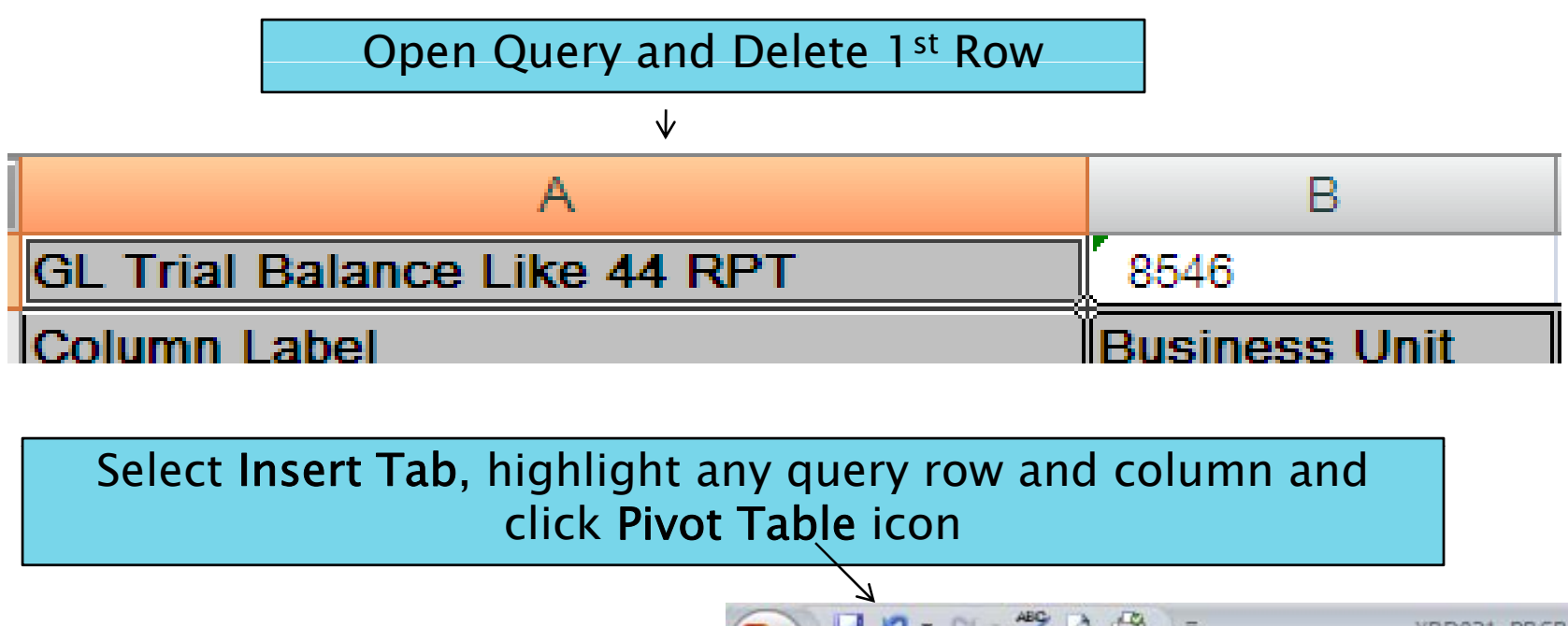

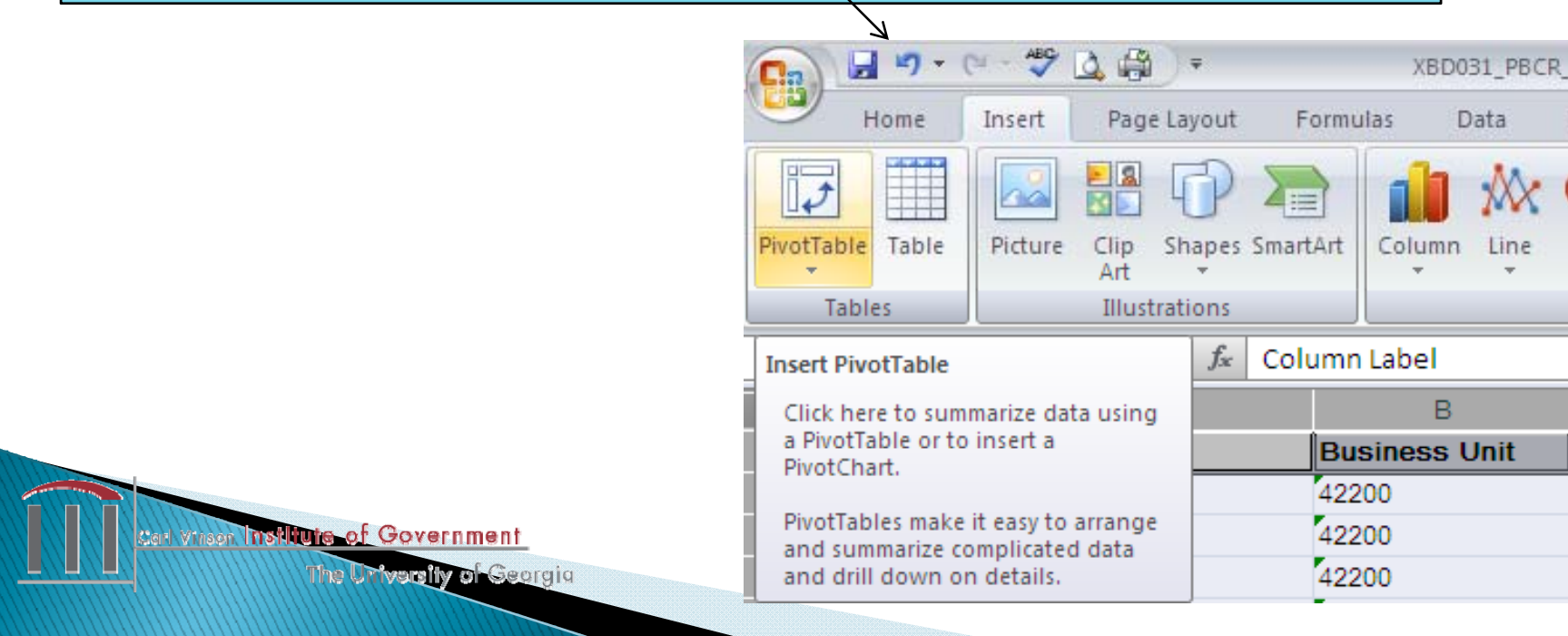

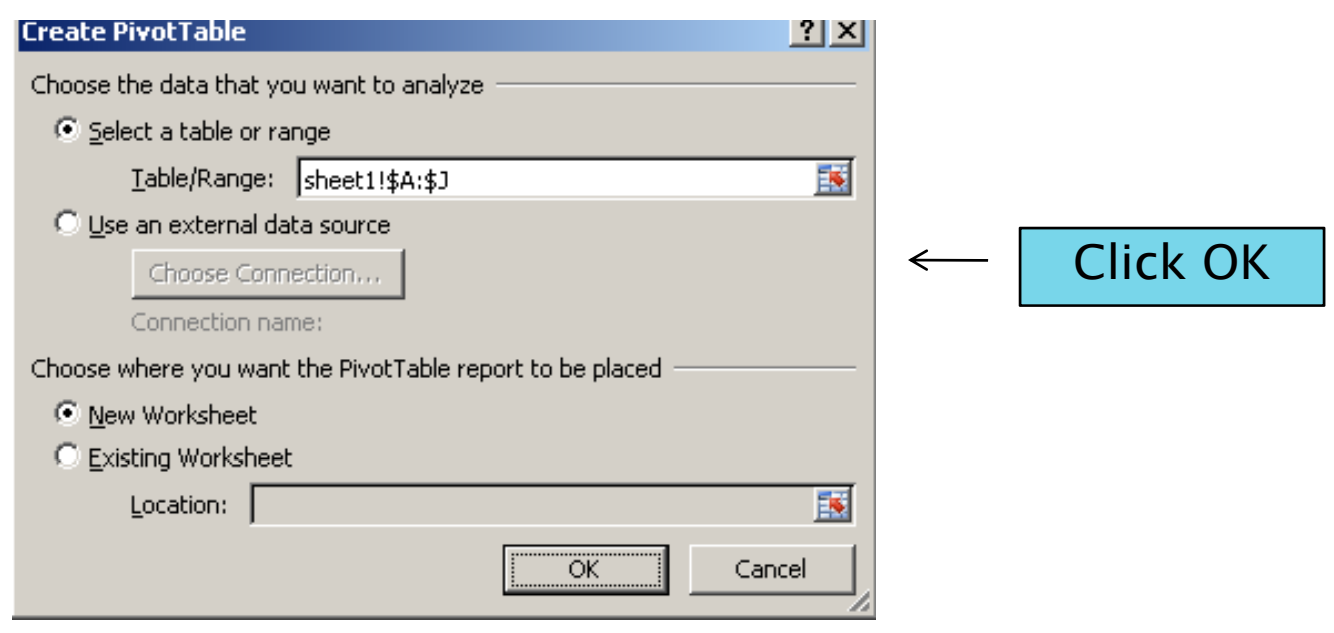

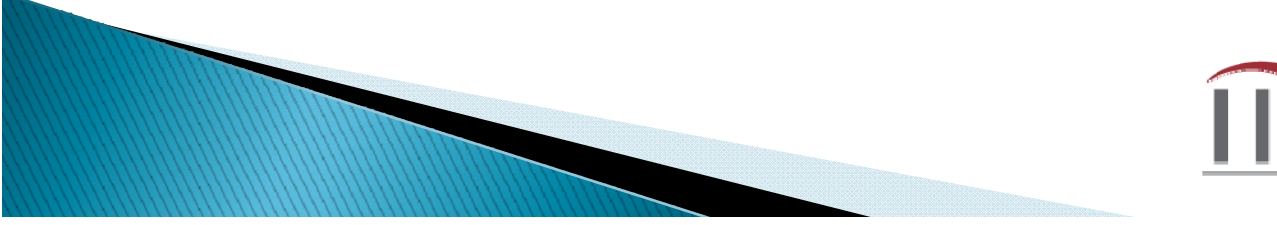

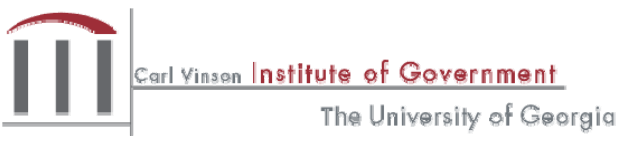

Drag and drop fields from *Choose fields to add to report*  $\bullet$ Business Unit  $\to$  Report Filter  $\bullet$ Ledger  $\to$  Report Filter •Fiscal Year  $\rightarrow$  Report Filter  $\bullet$ From/To Periods  $\to$  Report Filter  $\bullet$ Column Label  $\to$  Column Labels •Account  $\rightarrow$  Row Labels  $\bullet$ Description  $\to$  Row Labels •Sum of Amounts ∑ Values

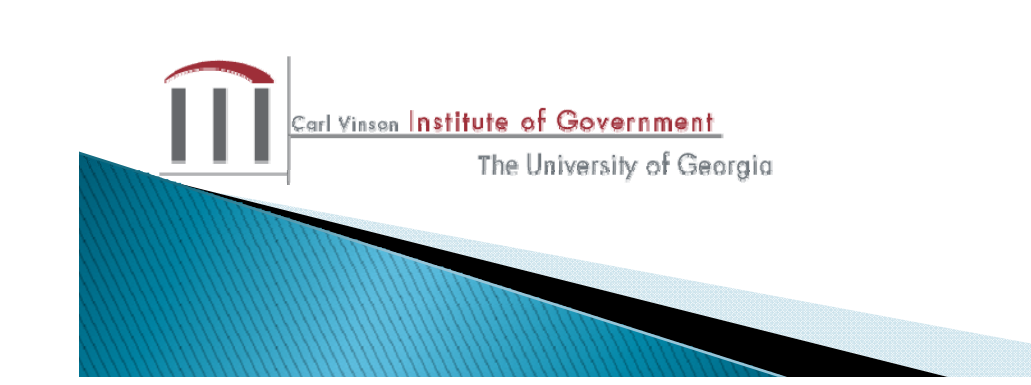

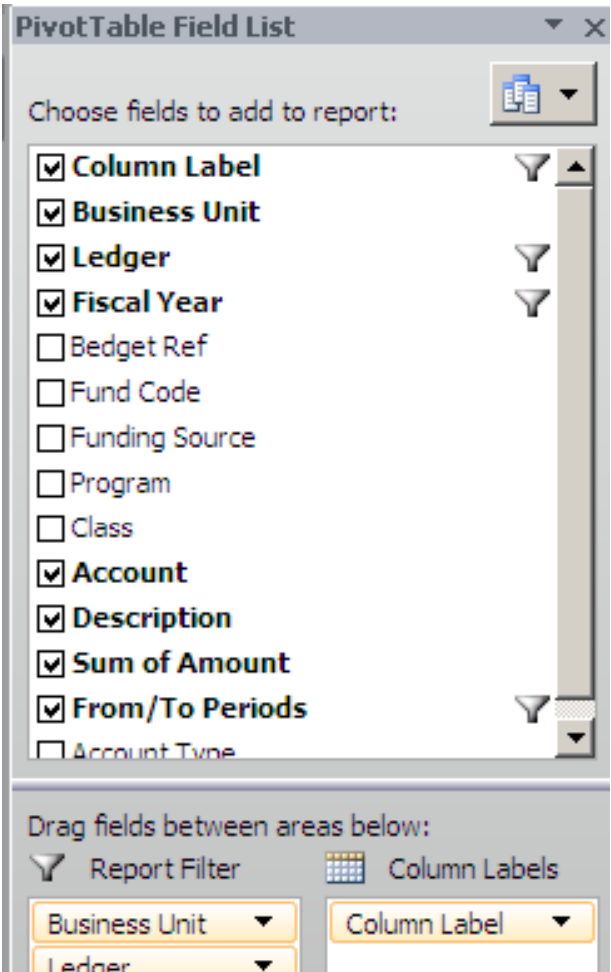

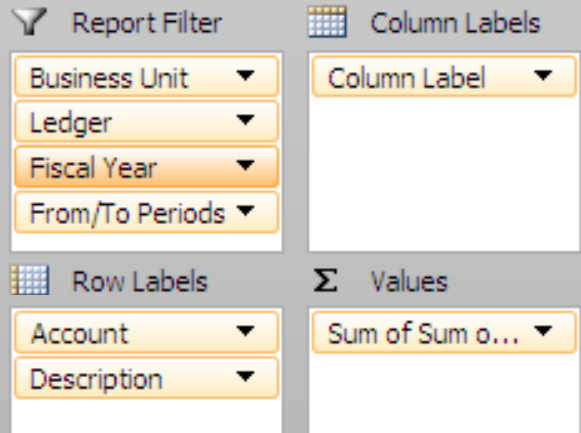

#### Left mouse click on **Sum of \$ Amount** then right click **Value Field Settings**

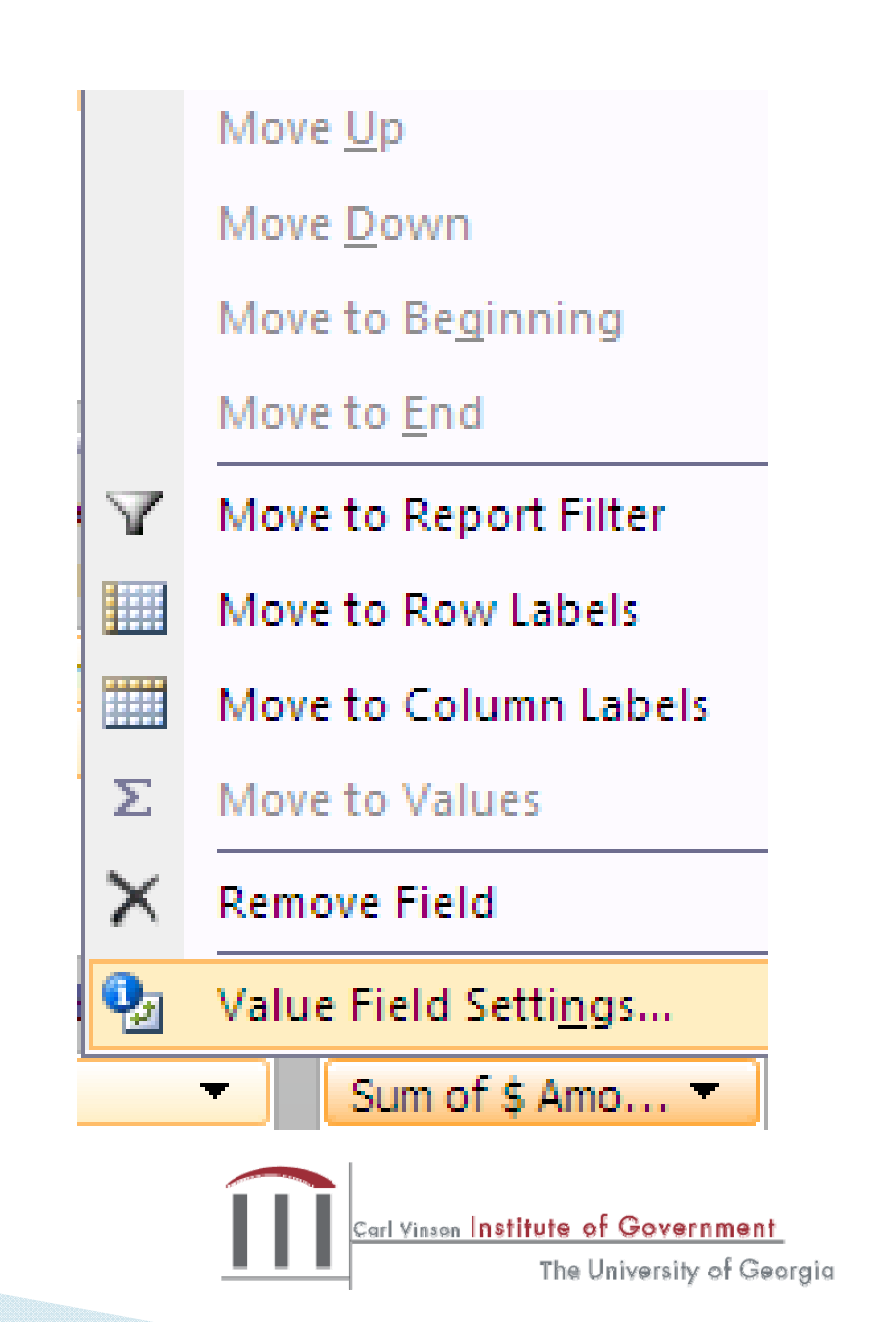

Select type of calculation Sum then click Number button to format cell to 2 Decimal places and Negative numbers.

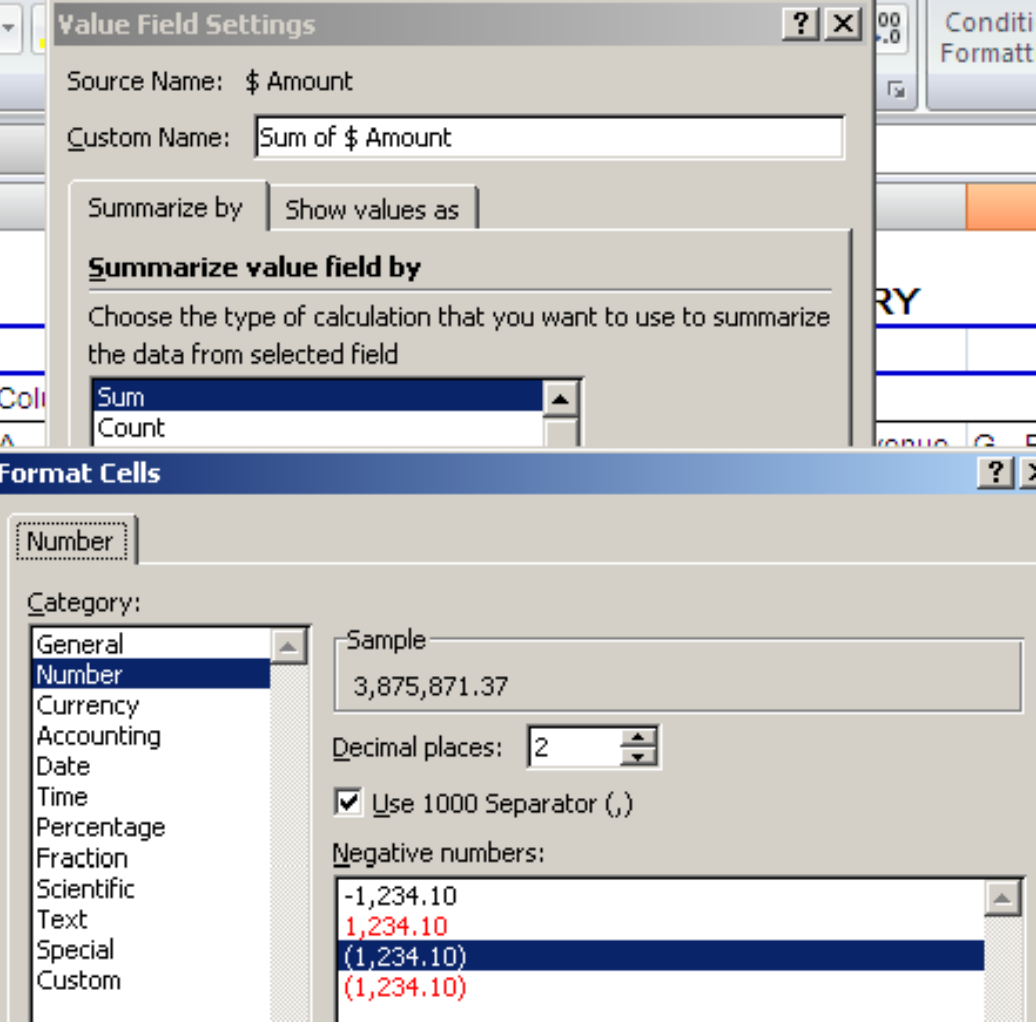

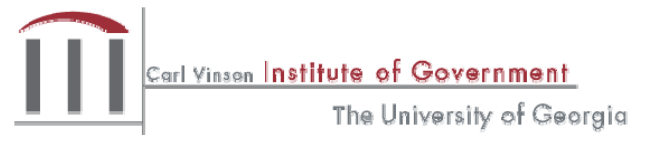

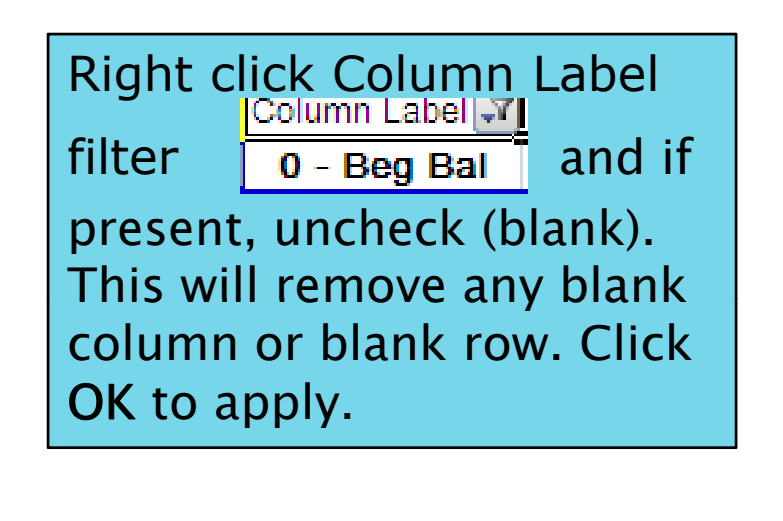

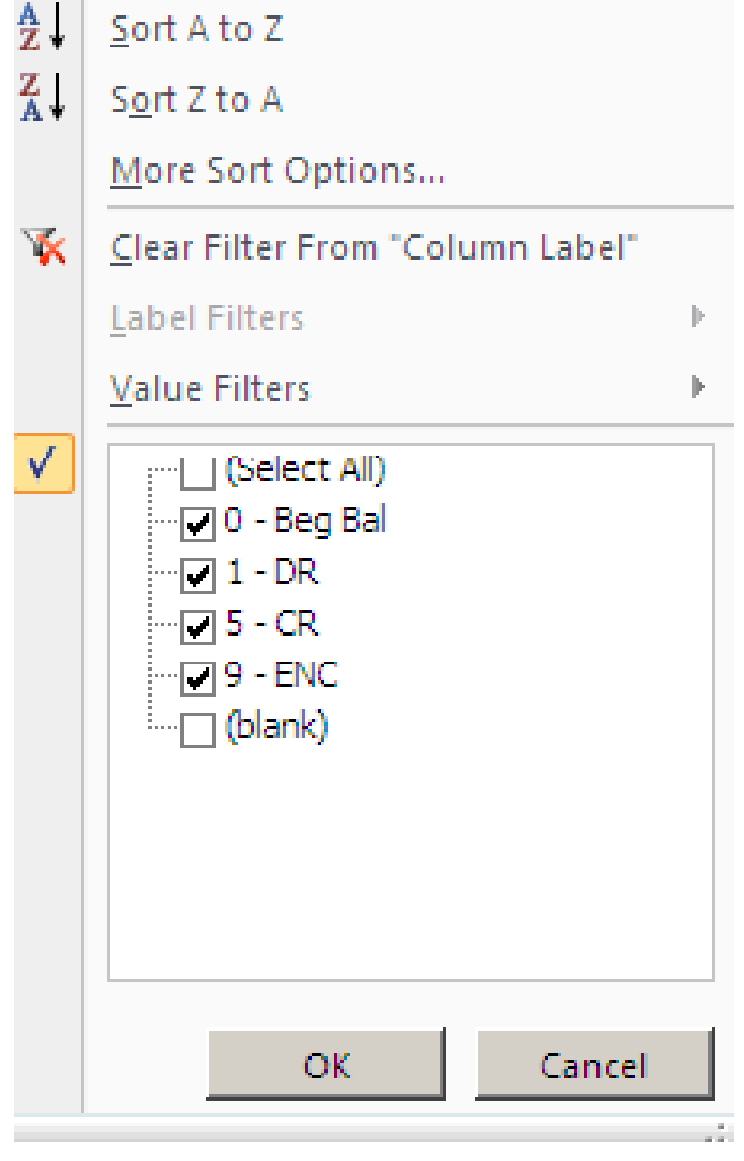

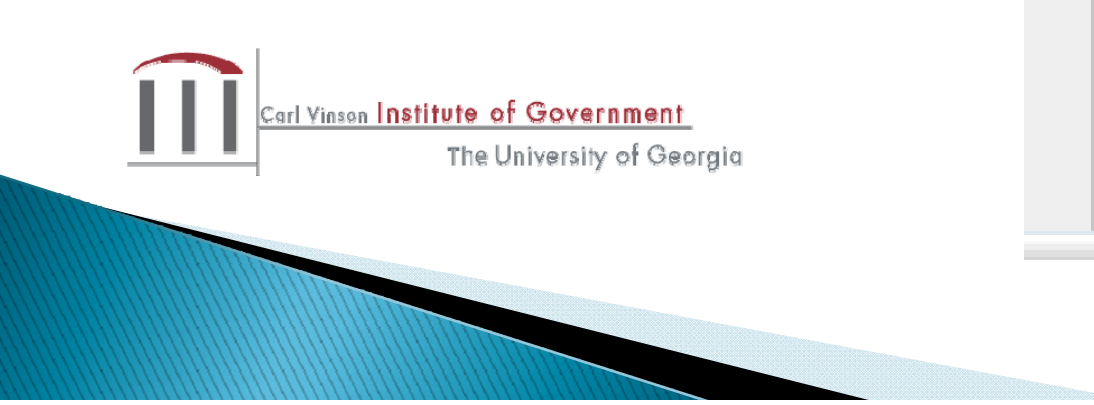

### Resulting Pivot Table

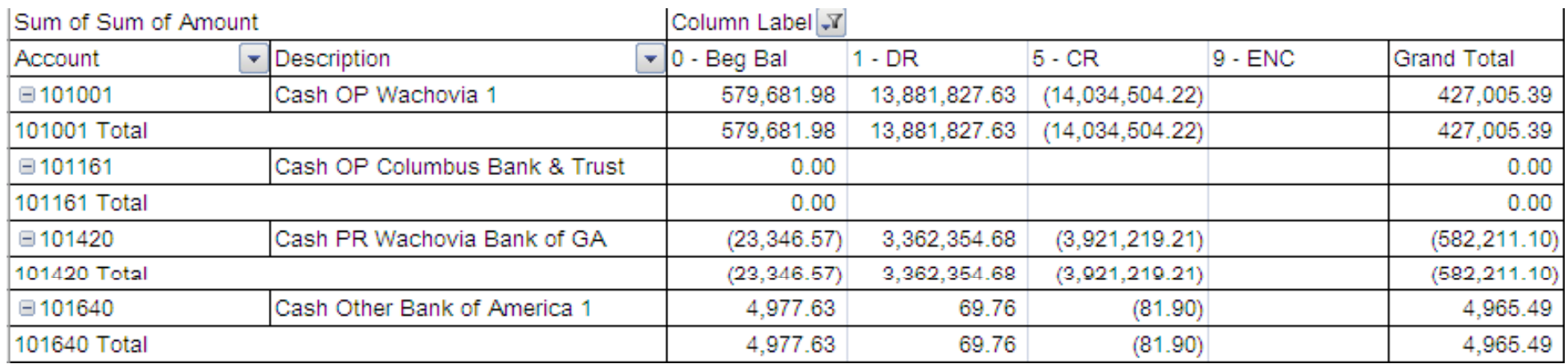

To remove the extra total rows highlight a Total cell (101001 Total) then right mouse click.

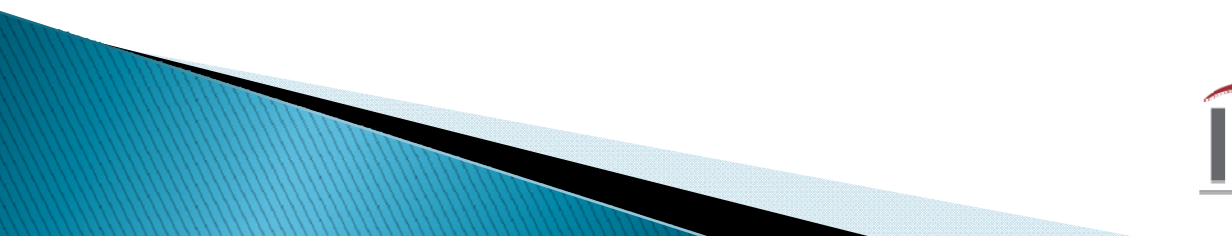

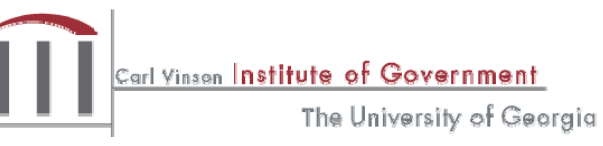

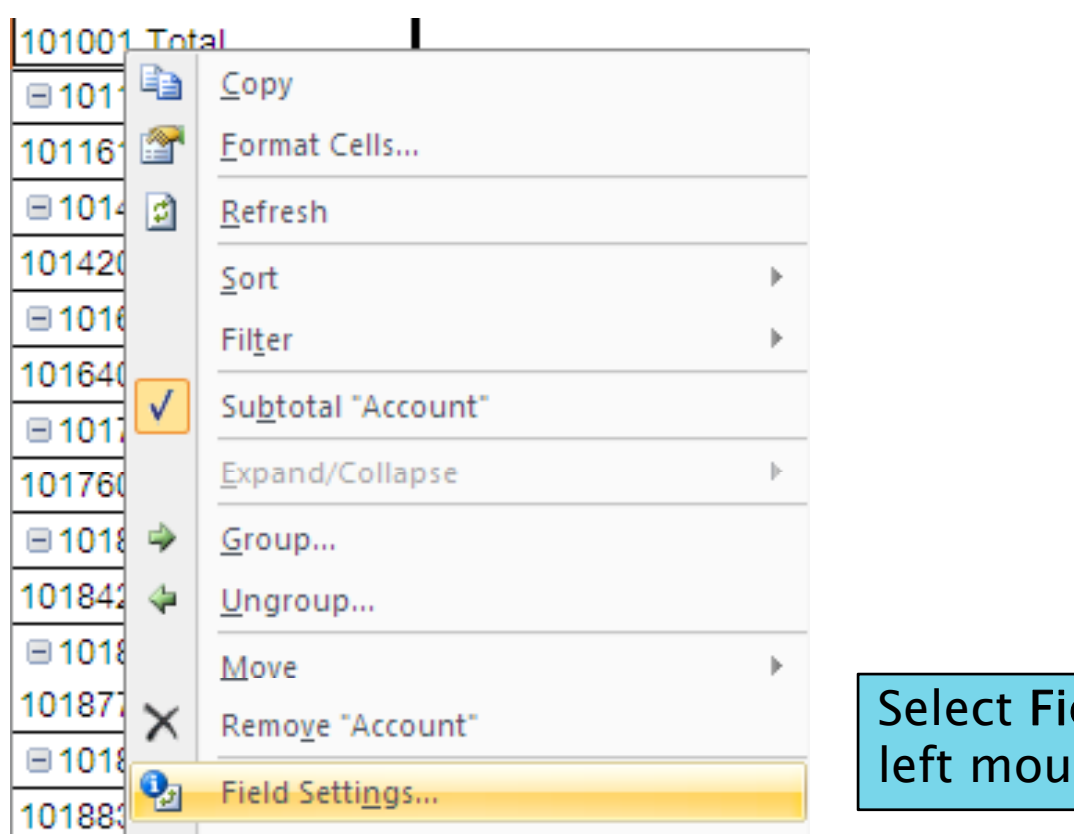

Select Field Settings and left mouse click.

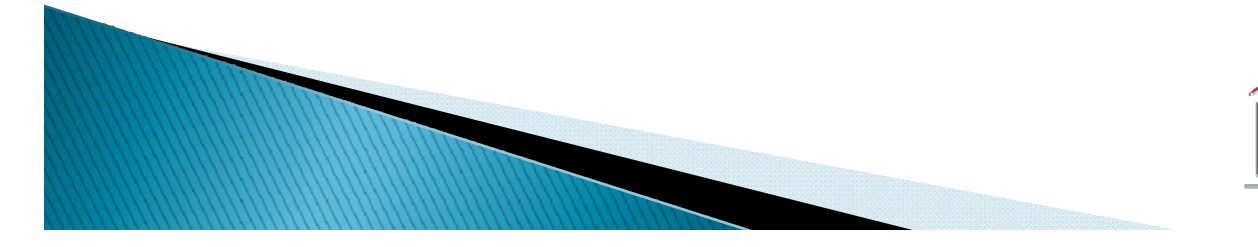

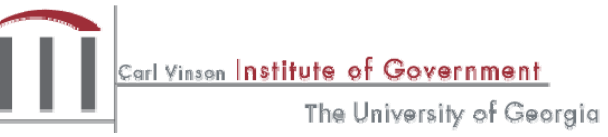

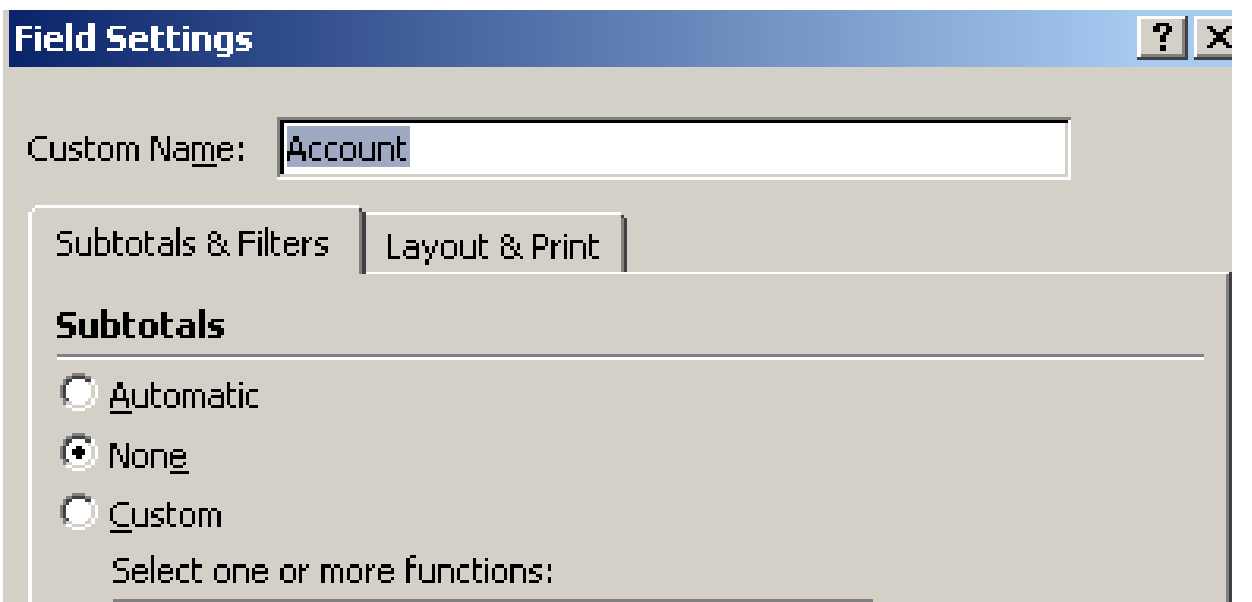

Under Field Settings tab Subtotals & Filters select the None radial button.

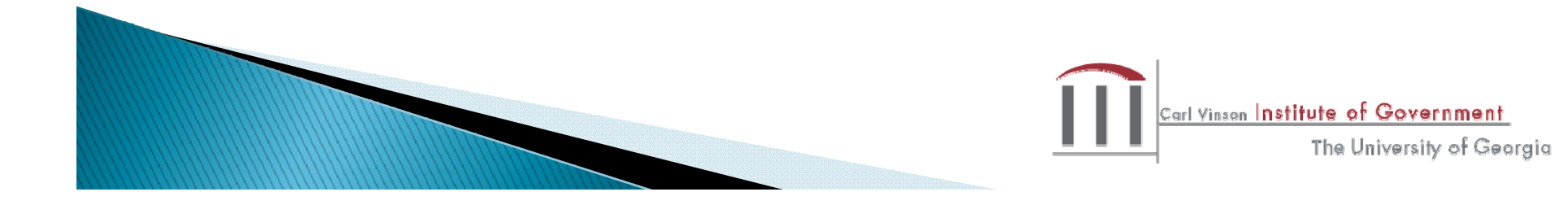

## **Differences from Other Reports**

- Does not contain budget information (only General Ledger)
- Does not provide the details for General Ledger transactions (only summarized data)

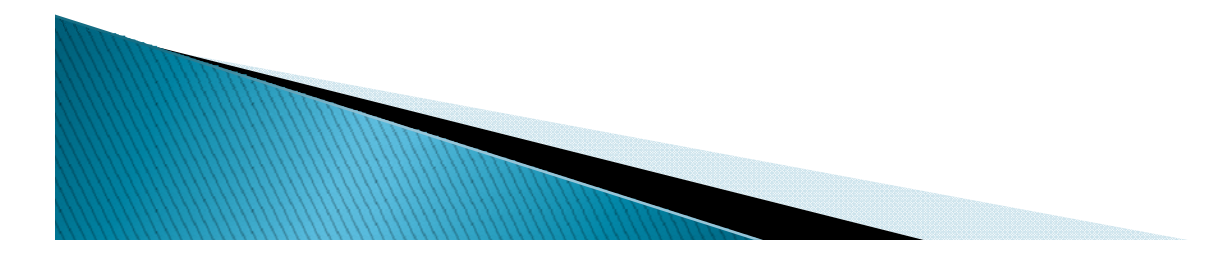

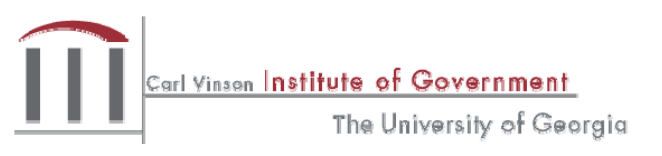

### **OGLO76 4092 Extract Query**

Common Uses

- ‣ Produce detailed general ledger transactions posted during the FISCAL year
- ‣Used to research the specifics about <sup>a</sup> transaction (i.e. voucher #, journal ID, etc.)
- $\blacktriangleright$  Month–end reconciliations w/ BD31 query & year end financial statement preparation

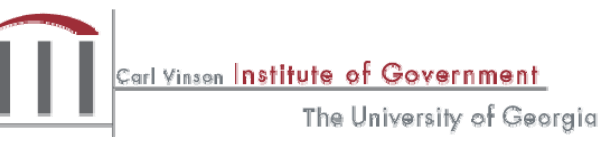

## Things to keep in Mind

- ▶ Report run monthly in batch to update closing Period detail
- Current period data available next period after month close

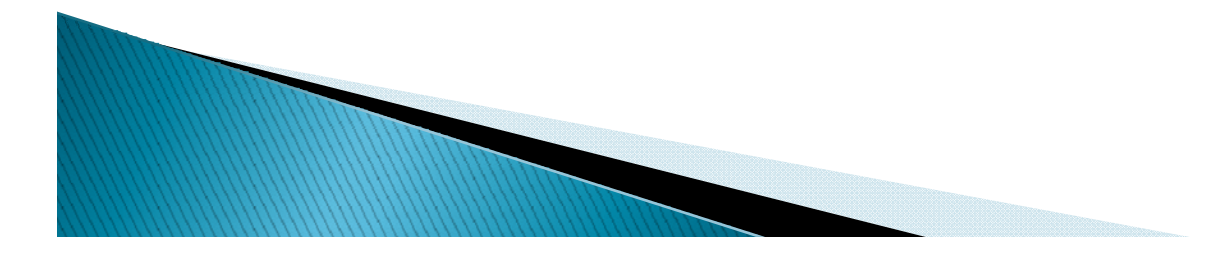

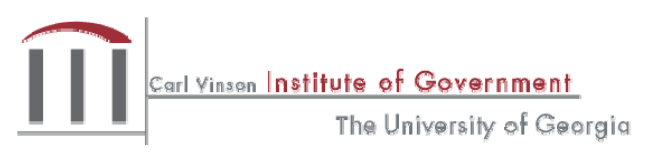

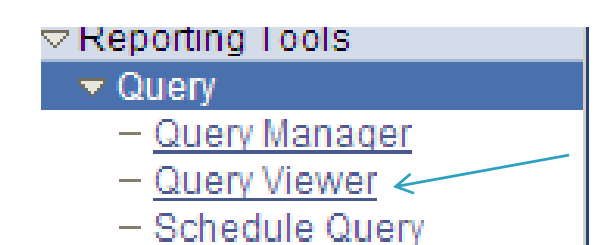

#### **Query Viewer**

Enter any information you have and click Search. Leave fields blank for a list of all values.

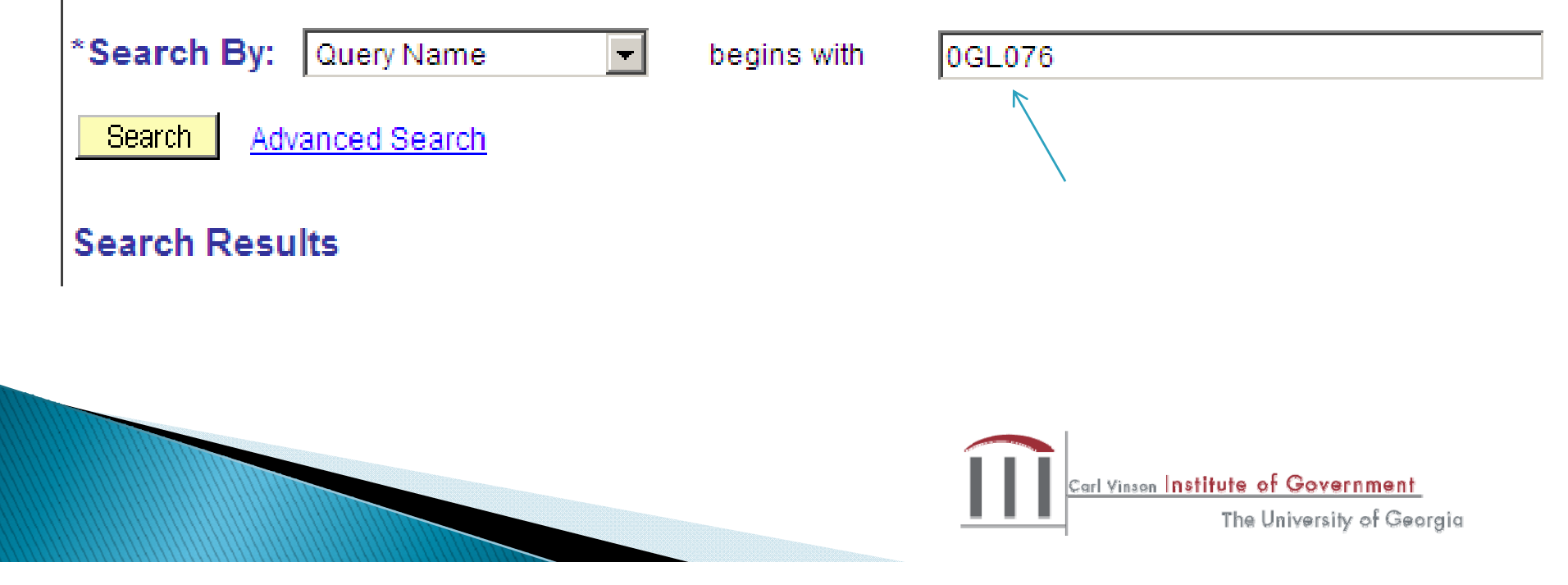

#### Search Results

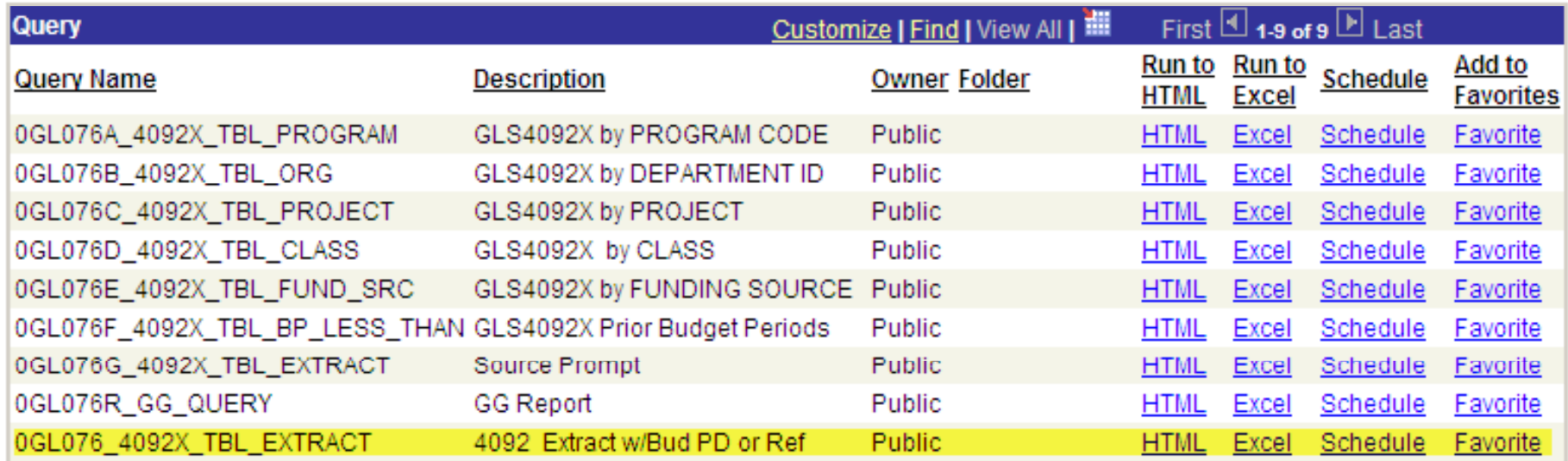

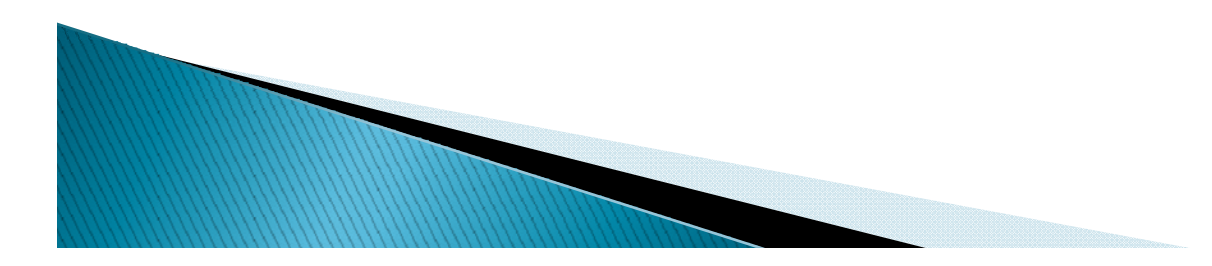

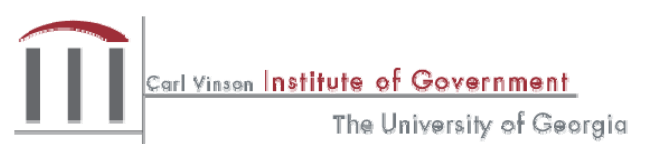

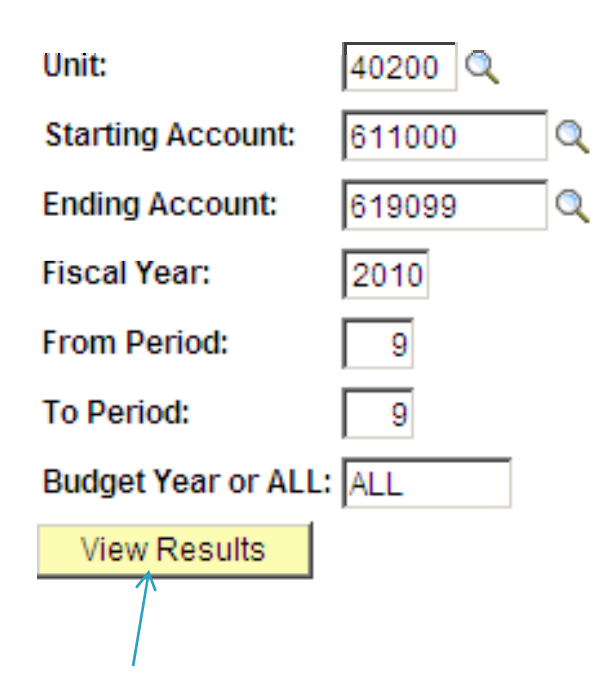

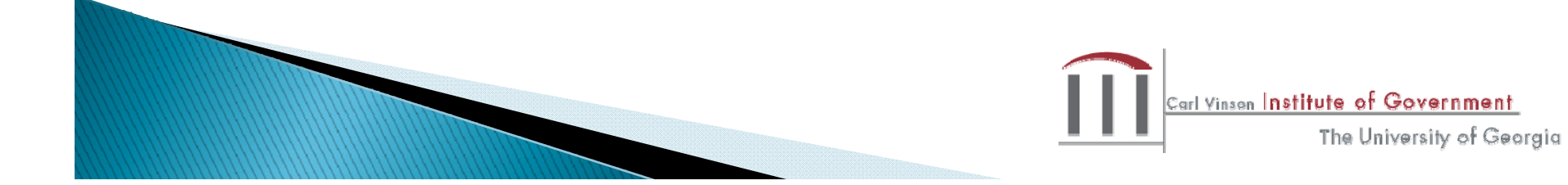

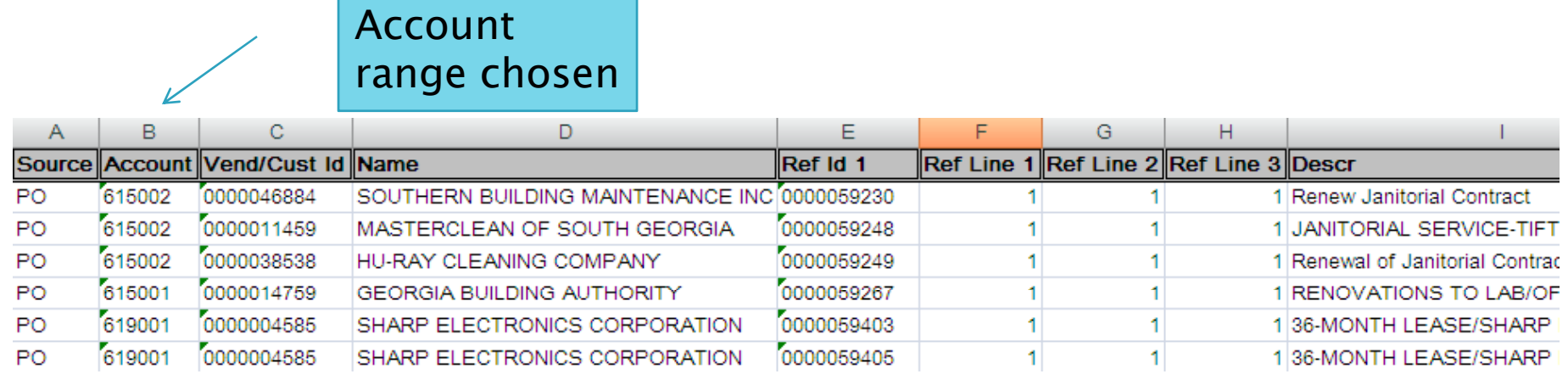

### More query content

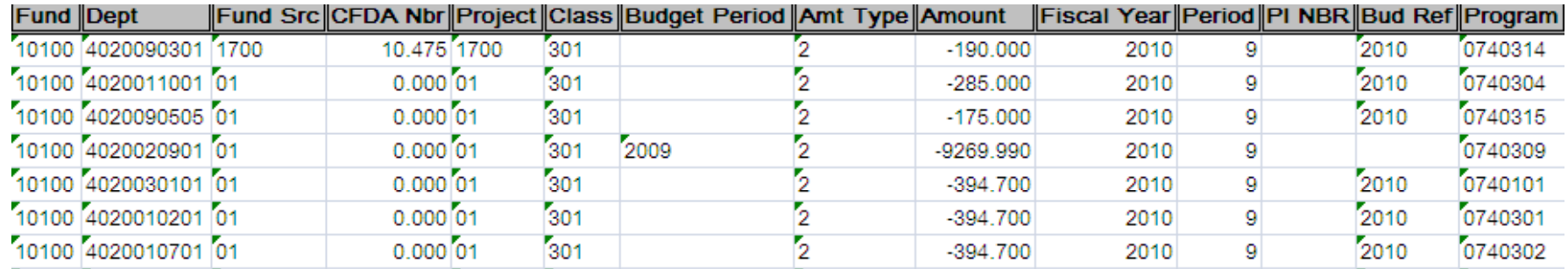

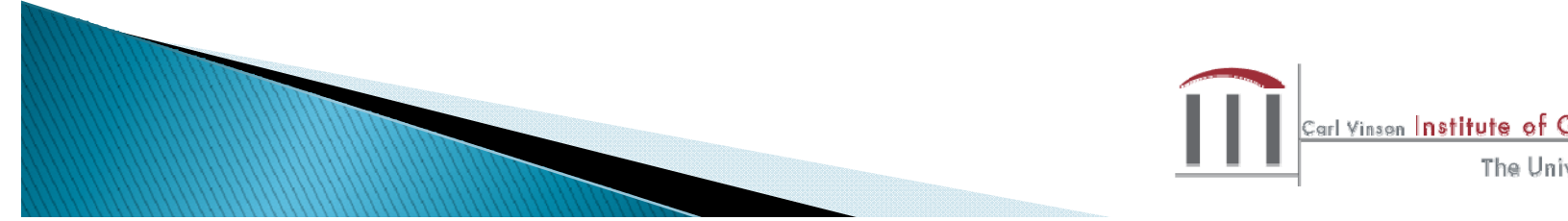

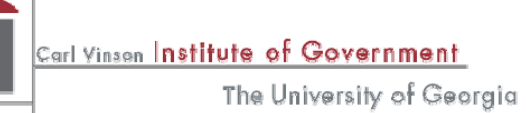

## **Differences from Other Reports**

- Does not provide information related to the agency's budget (only general ledger activity)
- Does not provide beginning balances for accounts (ex: Cash balance from prior Fiscal Year—Query only shows current years activity)
- ▶ Does not provide real-time data
- Not ideal for tracking expenditures related to <sup>a</sup> specific budget year

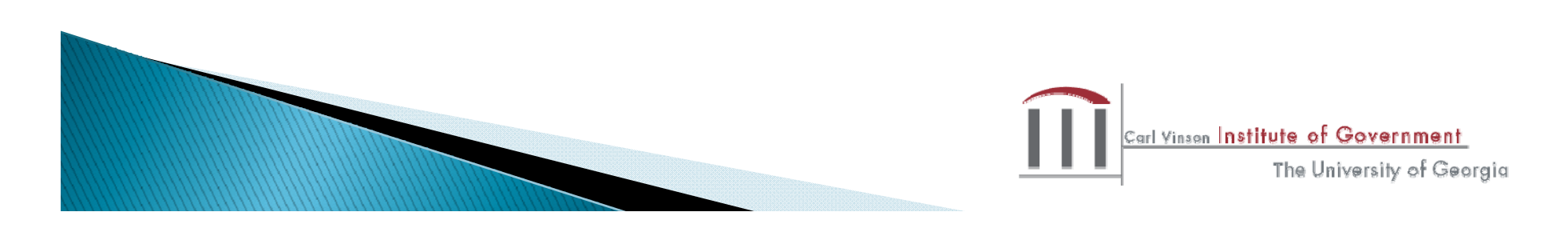

## **4006X Budget Comparison**

Common Use

- Determine remaining budget balances
- Verify correct fund source has been used for each project number

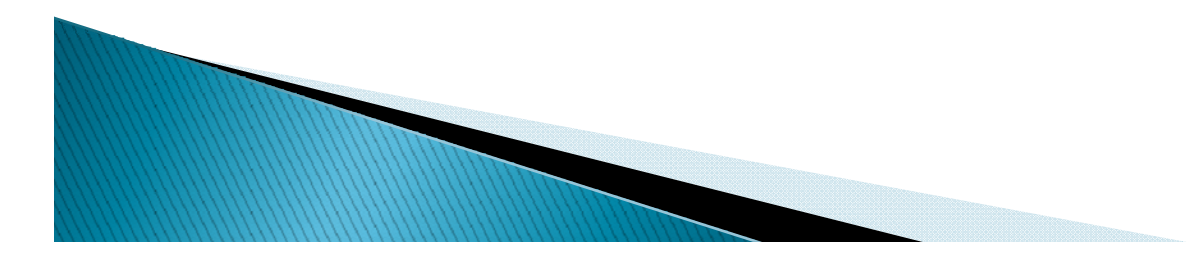

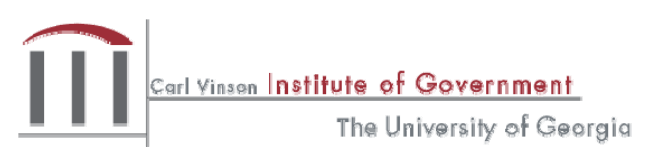

### **4006X Budget Comparison**

- BDS4006X PDF version
- GLS4006X Document Direct Version

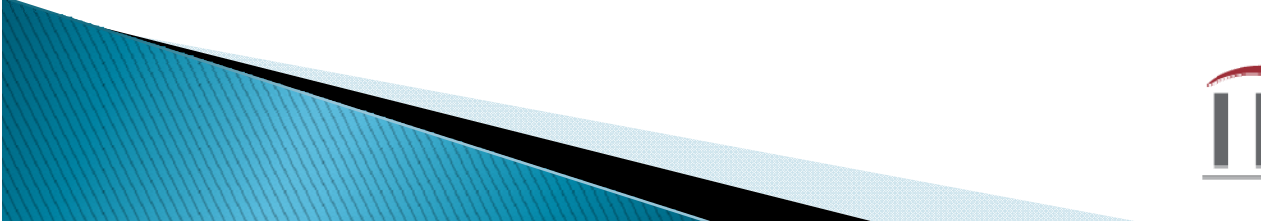

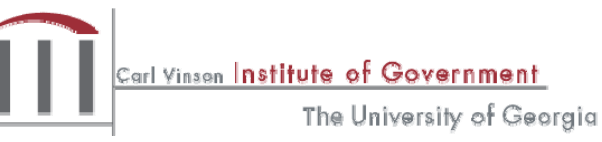

### **Budget Comparison Reporting**

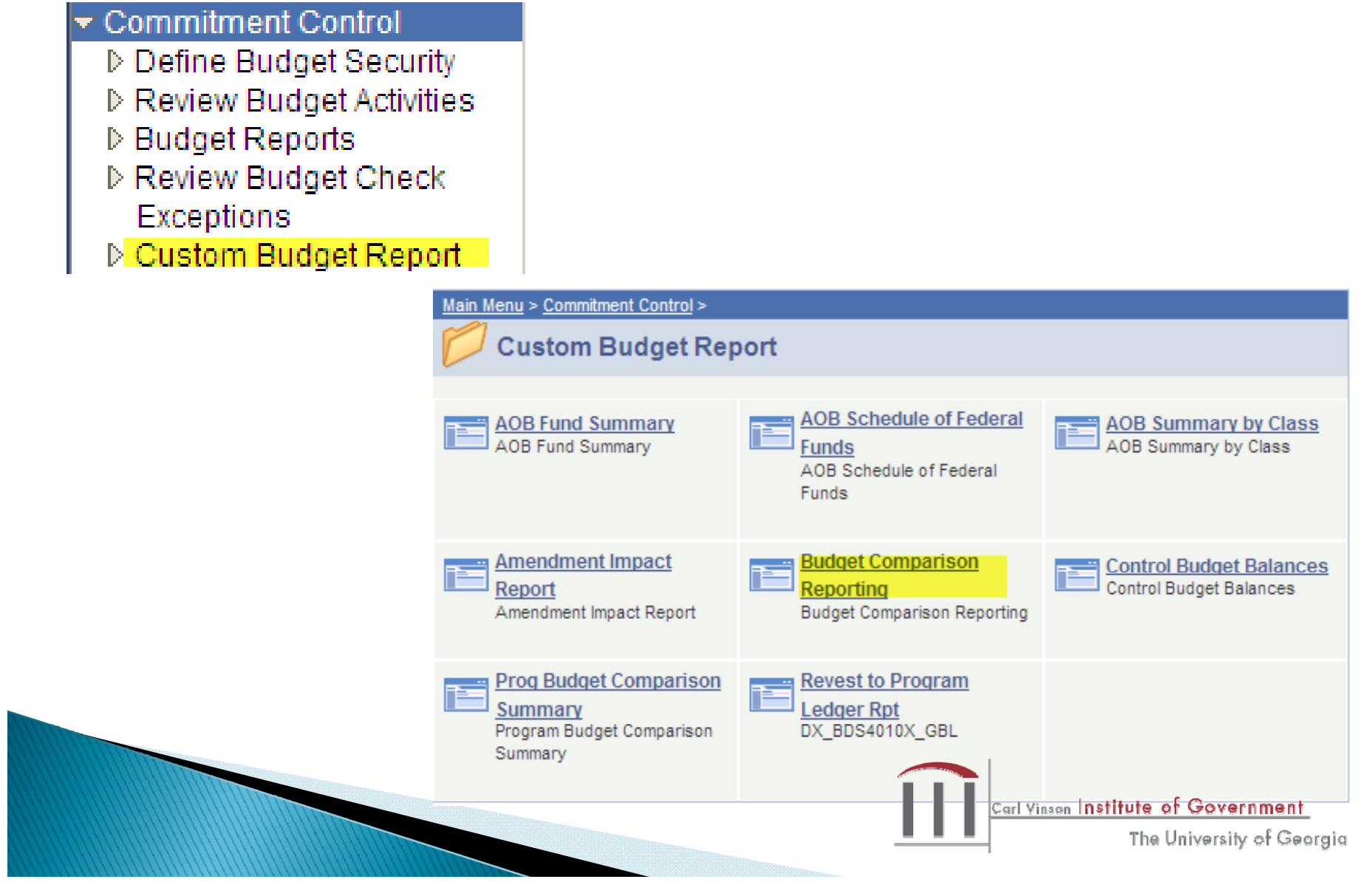

## **Budget Comparison Reporting**

### **Budget Comparison Report** Enter any information you have and click Search. Leave fields blank for a list of a Find an Existing Value  $\setminus$  Add a New Value Run Control ID: begins with v □ Case Sensitive

Search Clear Basic Search 8 Save Search Criteria

#### Find an Existing Value | Add a New Value

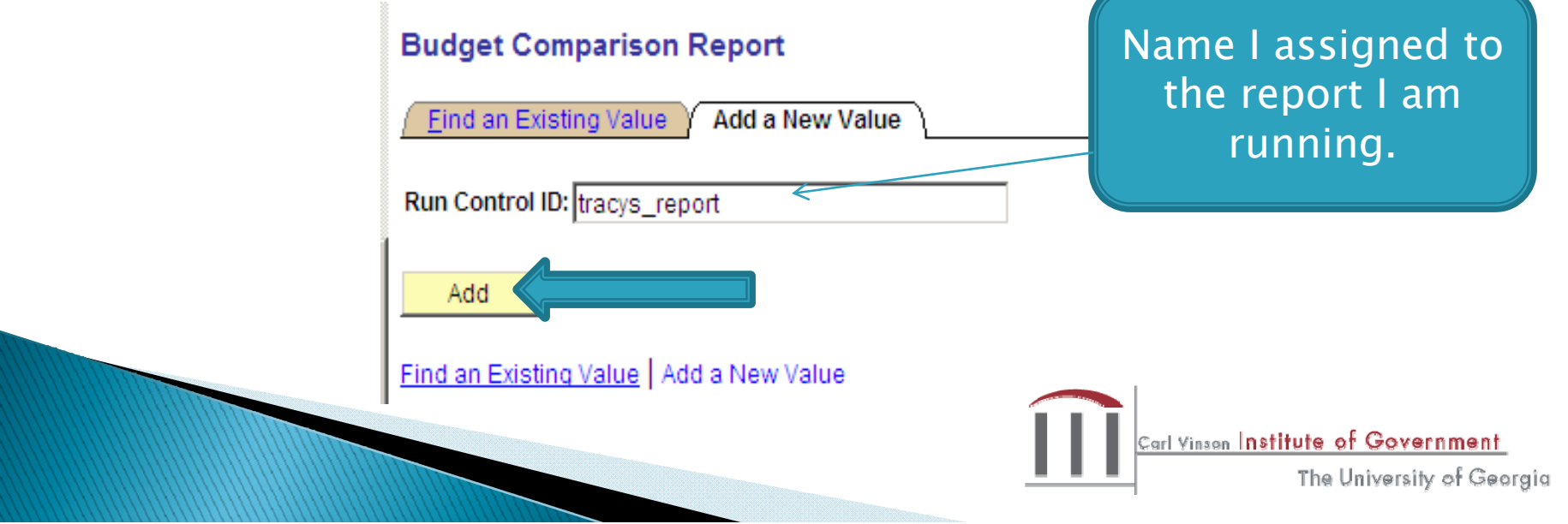

Add a New Value to identify report. Control ID can be anything you choose. If more than one word, separate words using underscore \_
#### **Data Entry Screen**

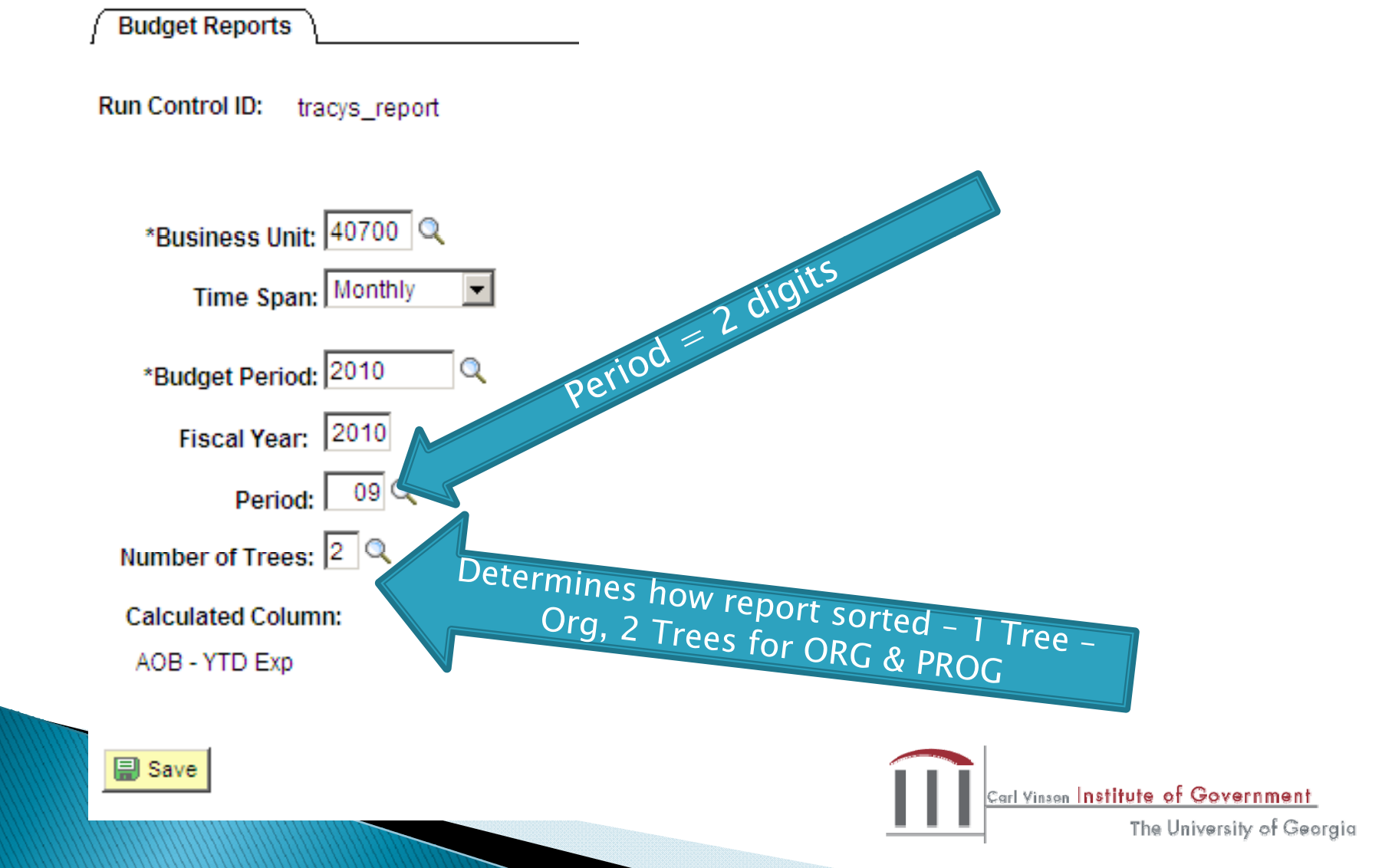

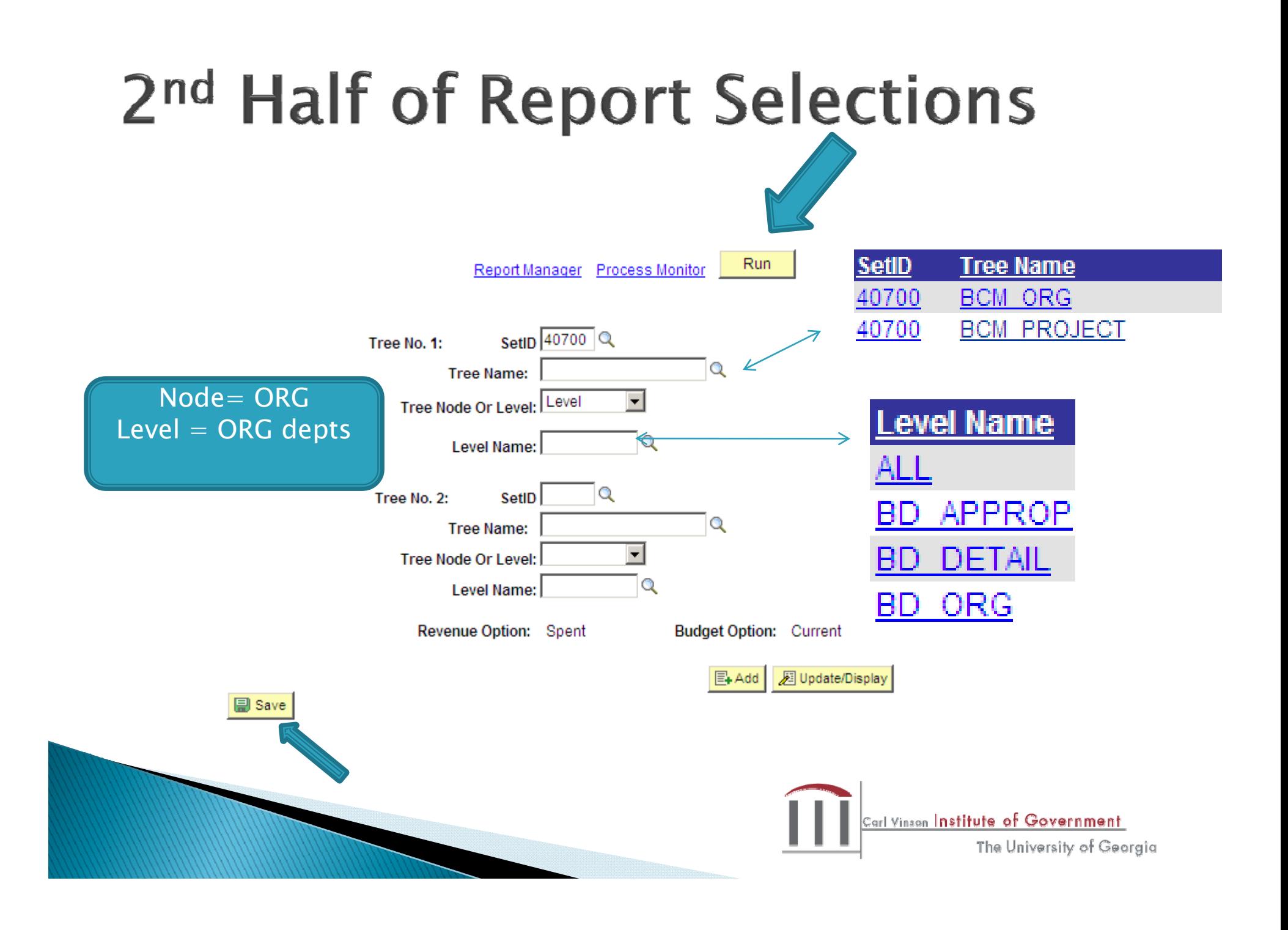

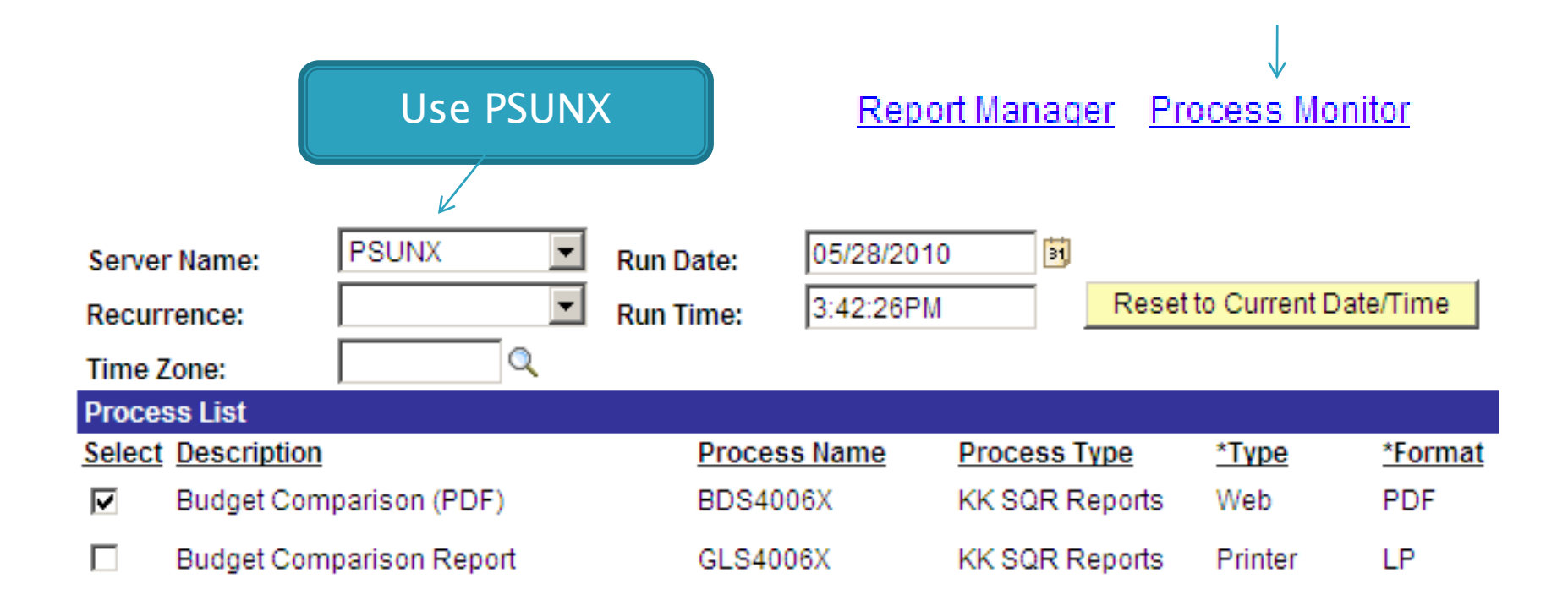

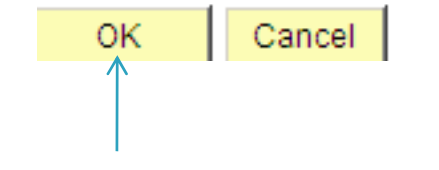

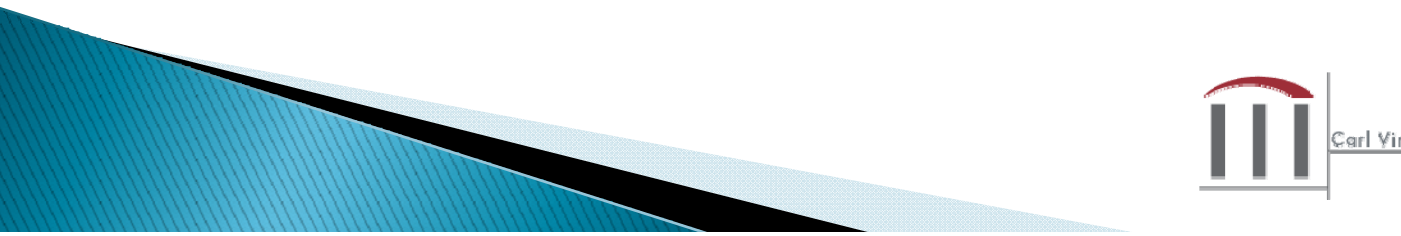

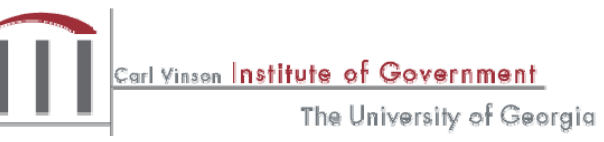

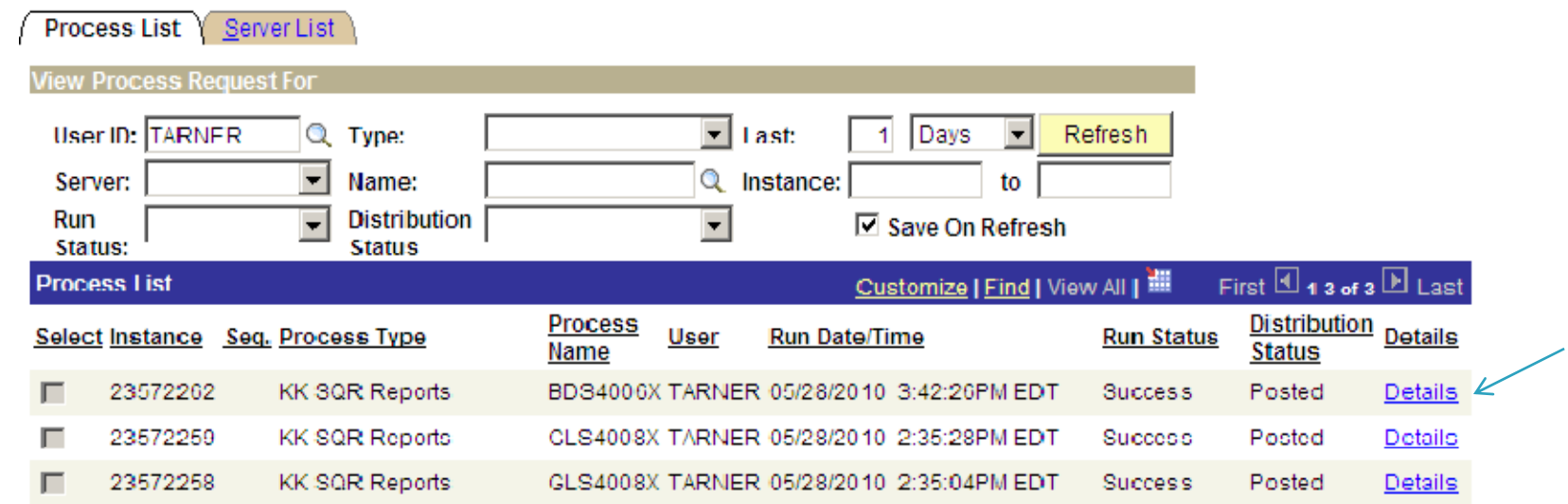

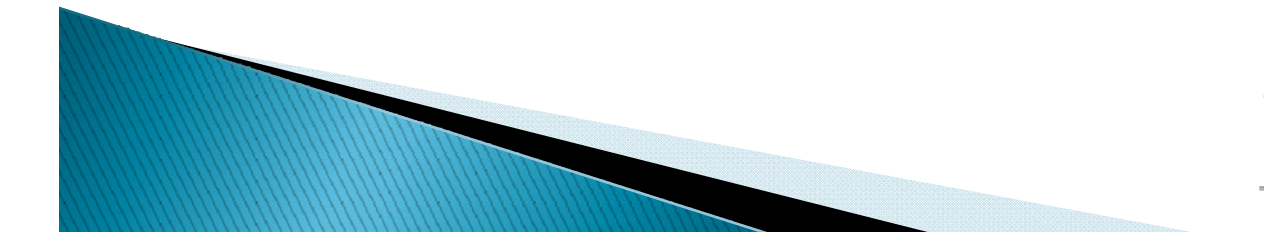

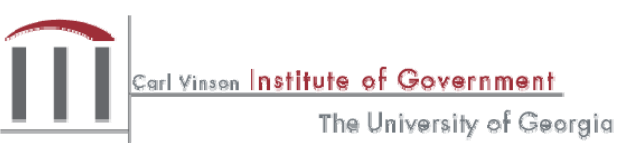

#### Process Detail

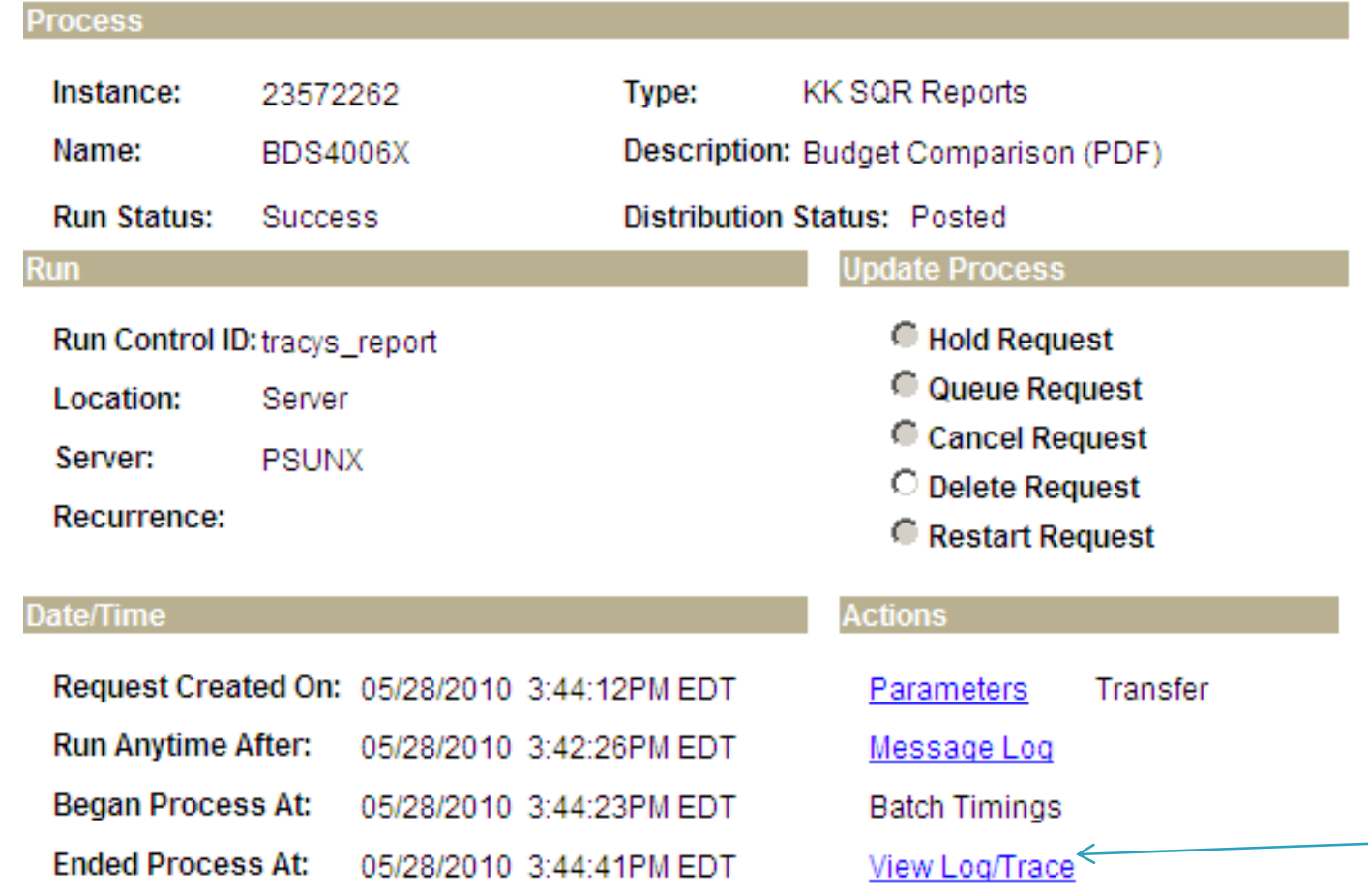

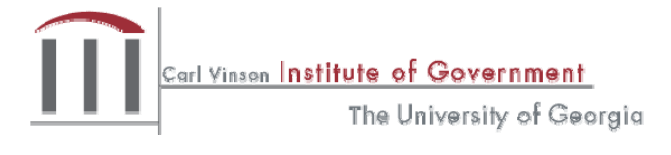

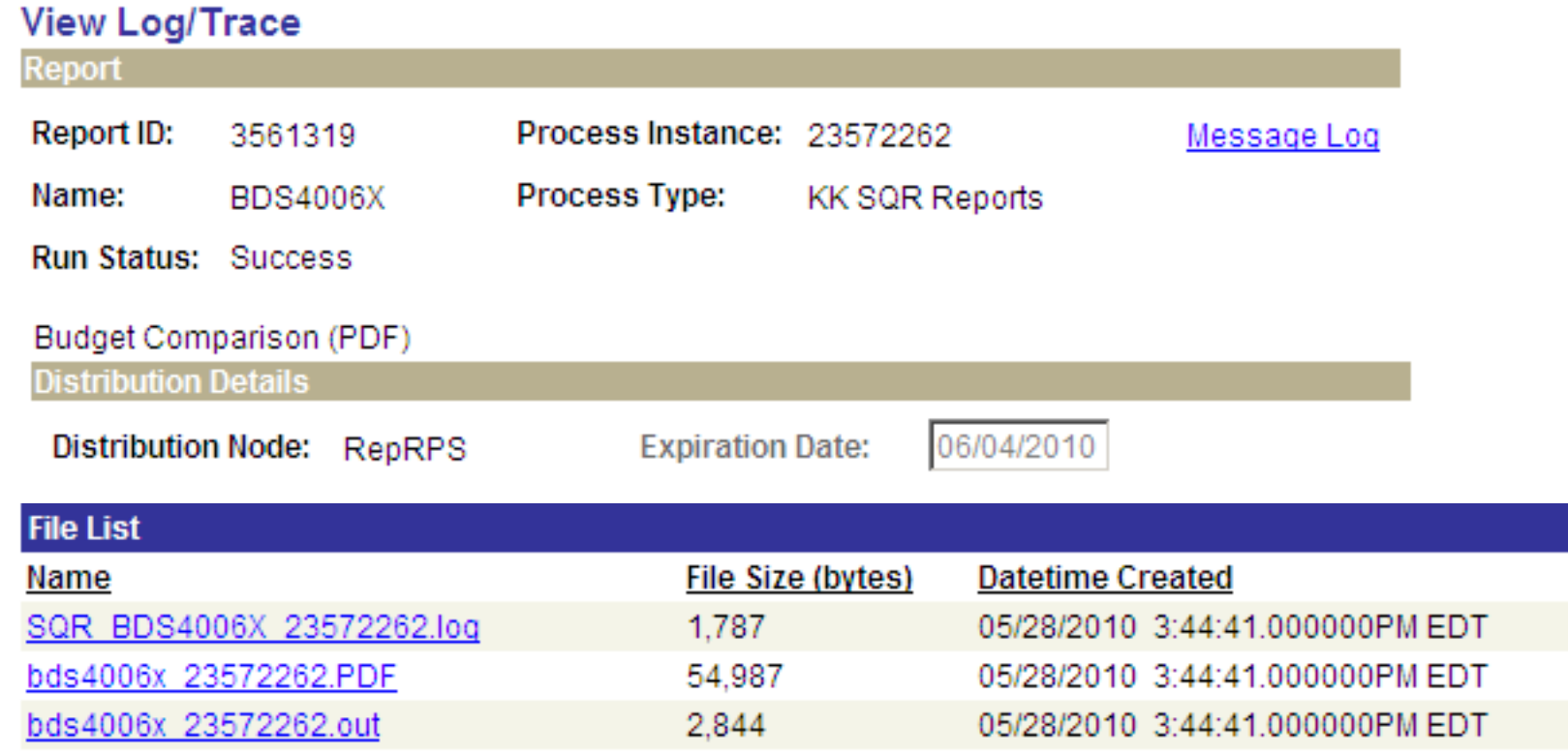

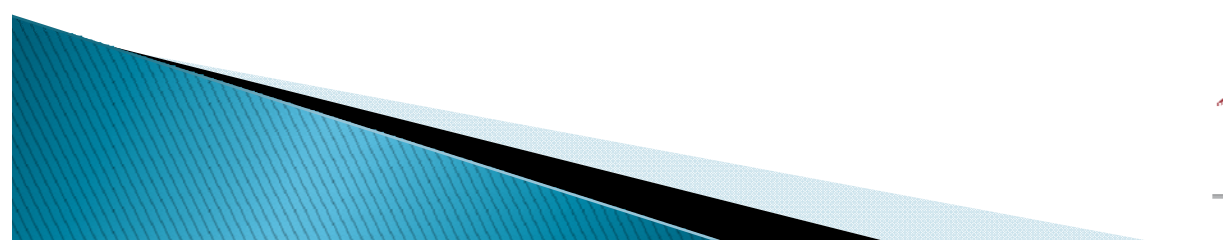

 $\rightarrow$ 

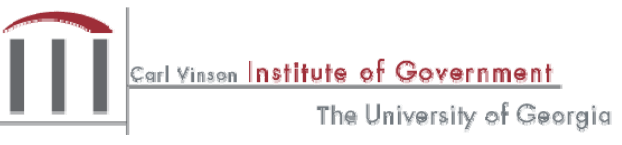

#### **BDS4006X PDF version**

State Of Georgia<br>State Accounting Office<br>Current Monthly Budget Comparison Report - Organization by Project<br>General Ledger Report

From 03/01/2010 To 03/31/2010<br>BCM ORG Level: (1) ALL<br>BCM\_PROJECT Level: (1) ALL

Report ID: GL407045C<br>Print Date: 05/28/2010 page<br>ps Id: 1<br>BDS4006X

Business Unit: 40700 State Accounting Office<br>Organization Code: 407ALL - STATE ACCOUNTING OFFICE<br>Project Id: ALL - All Projects

Budget Year: 2010 Prd: 009 FY: 2010

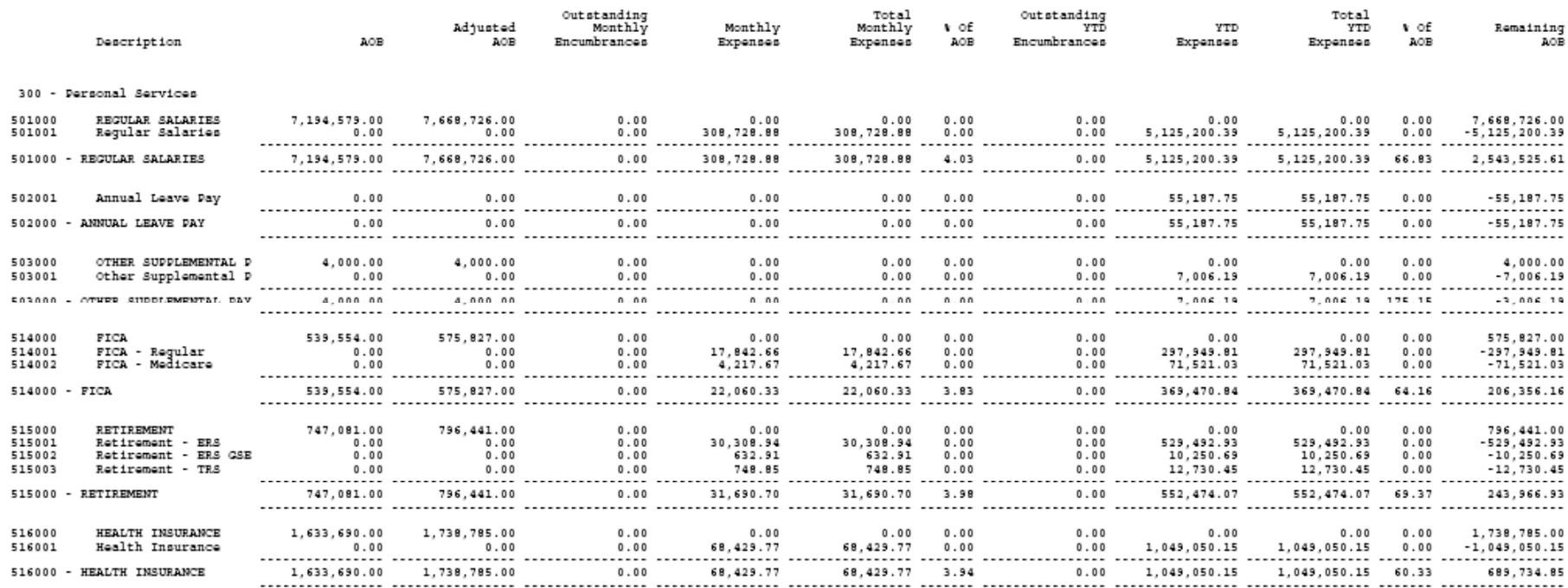

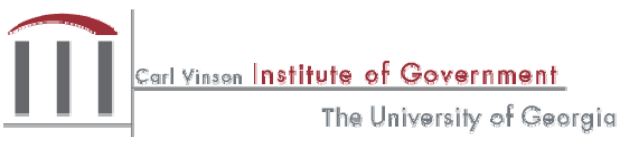

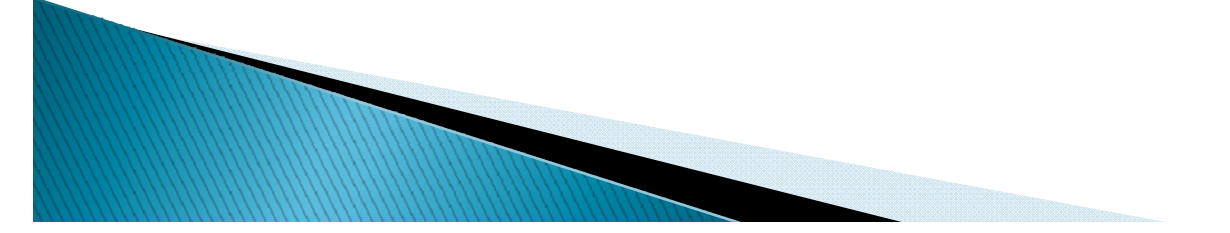

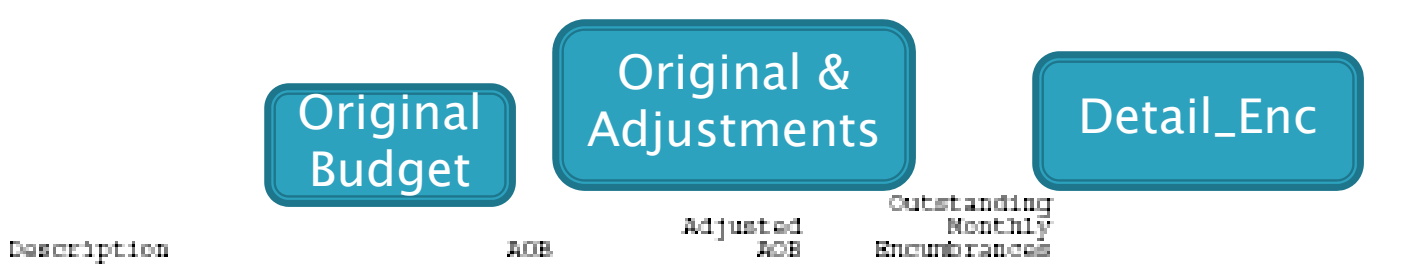

300 - Personal Services

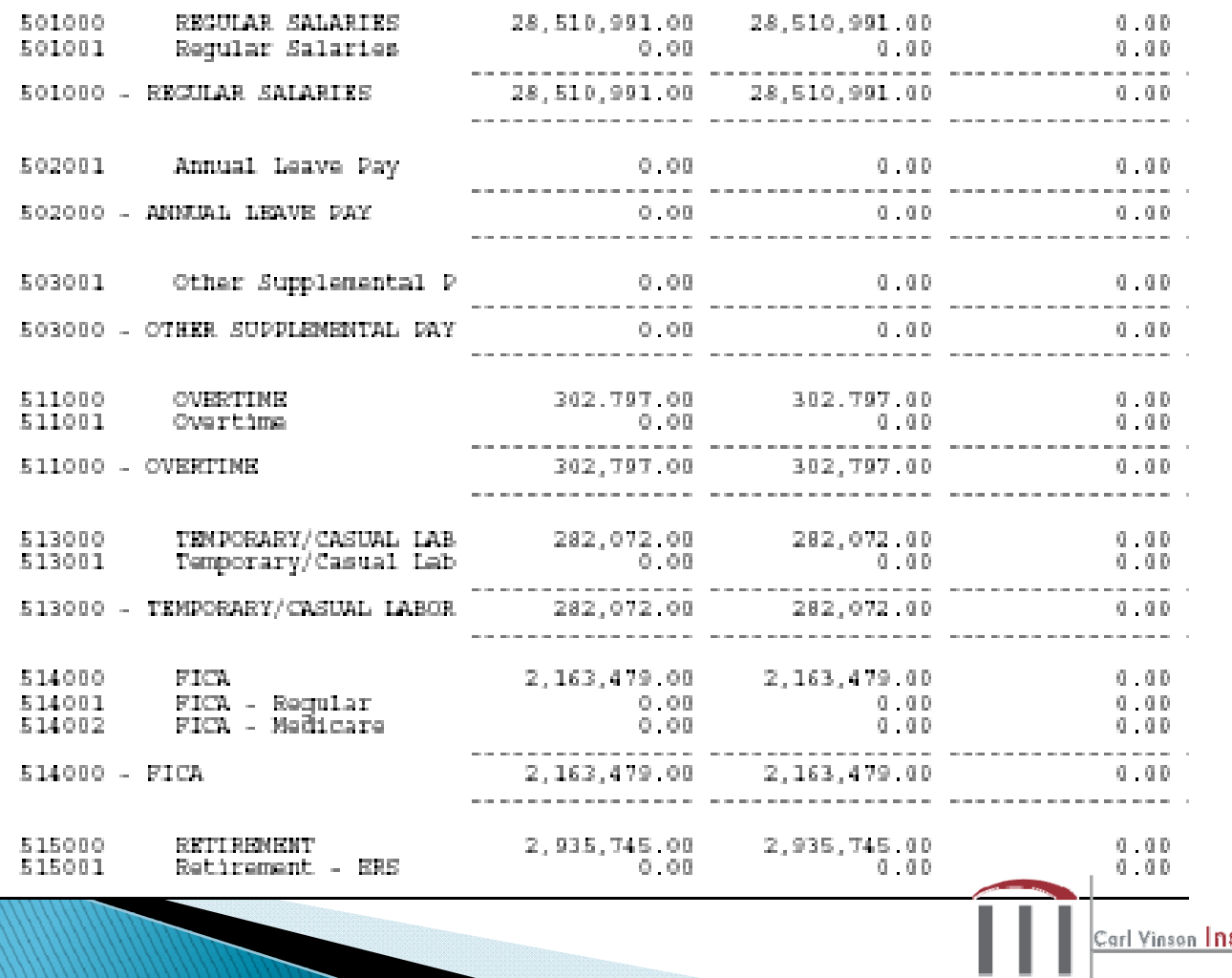

stitute of Government The University of Georgia

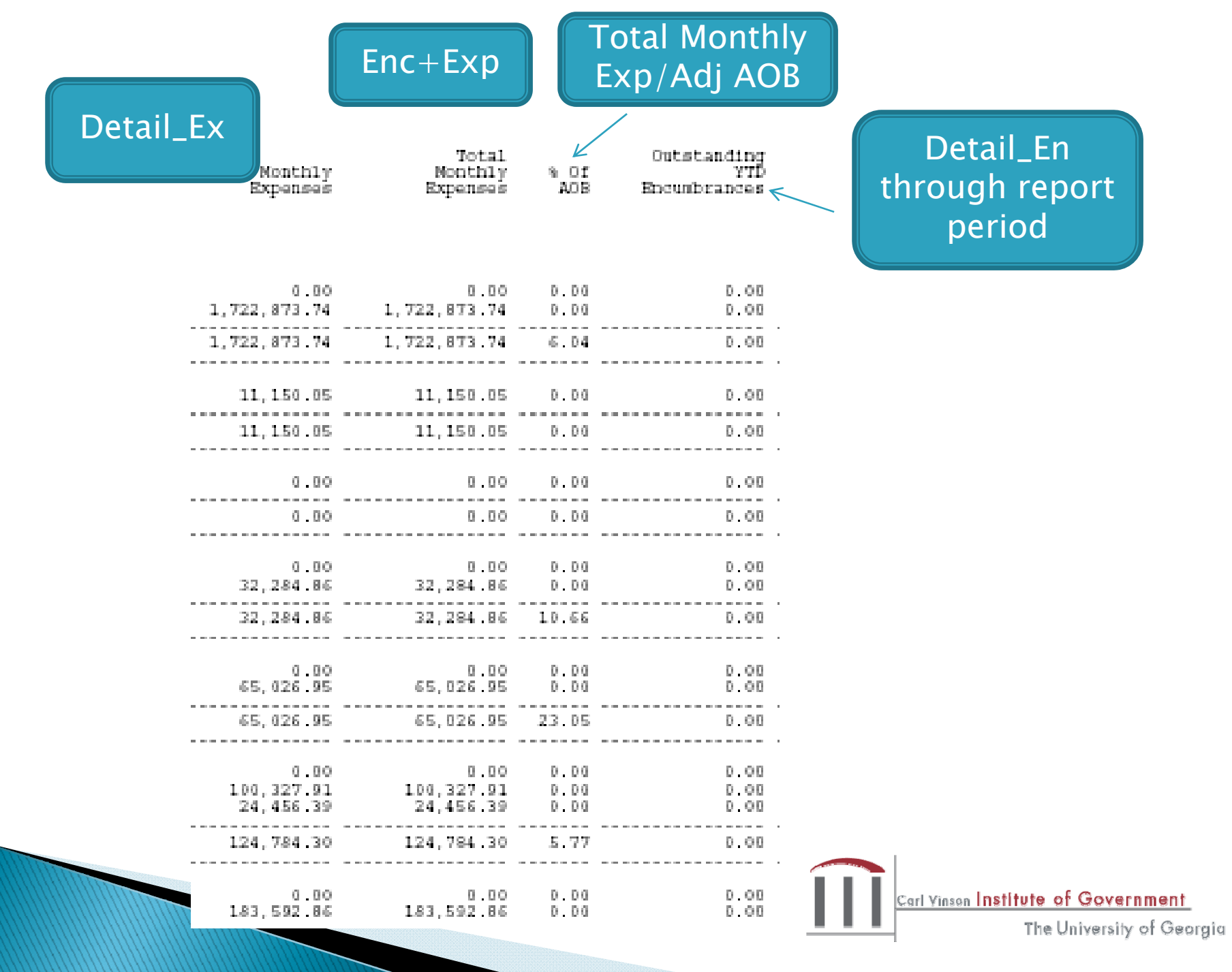

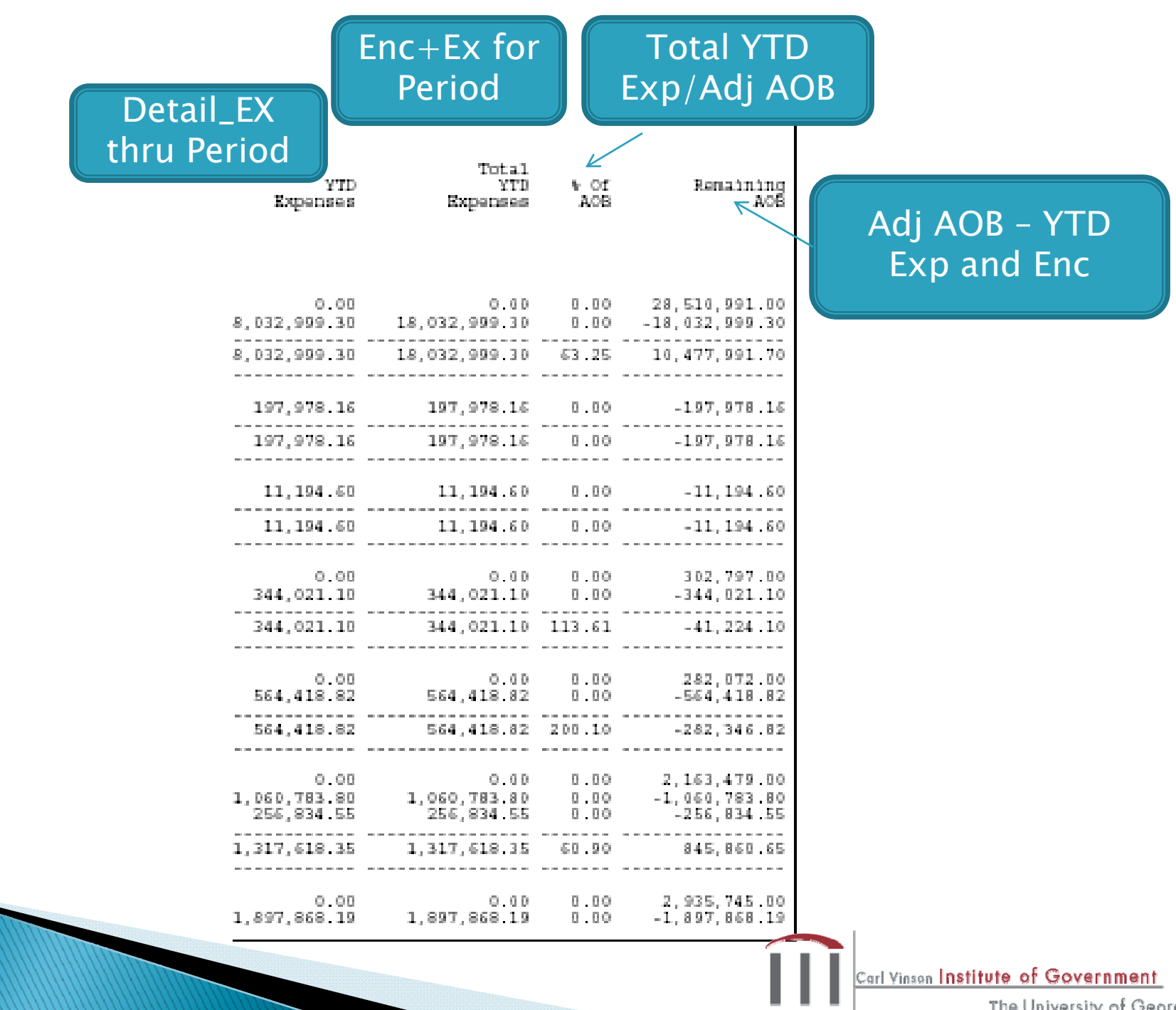

The University of Georgia

# **Difference from Other Reports**

- BDS4006X similar to the GLS4006X but includes more columns.
- Includes descriptions for Orgs, Projects, Programs and Funding Sources (depending on how it is ordered) 0BD010 is usually missing some of these descriptions (names)
- Can't separate the data by subclass like queries

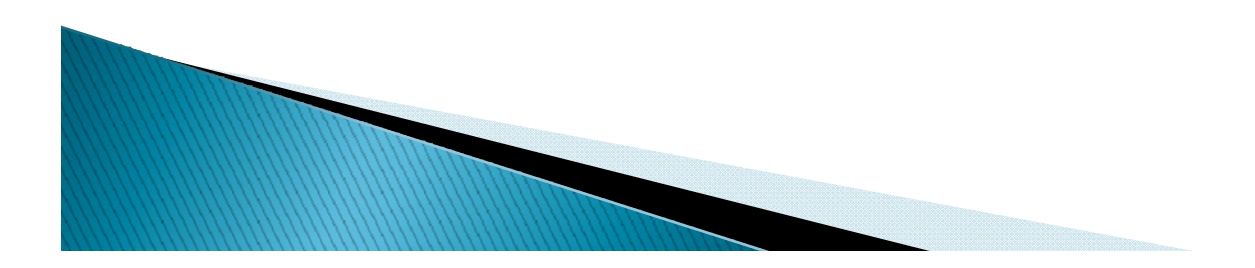

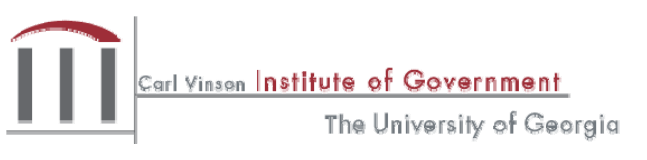

#### GLS4008X

Common Uses

- Pulls together budgets and associated transactions to create <sup>a</sup> summary report
- Used to capture the "original" budget for the year end and budgetary statements

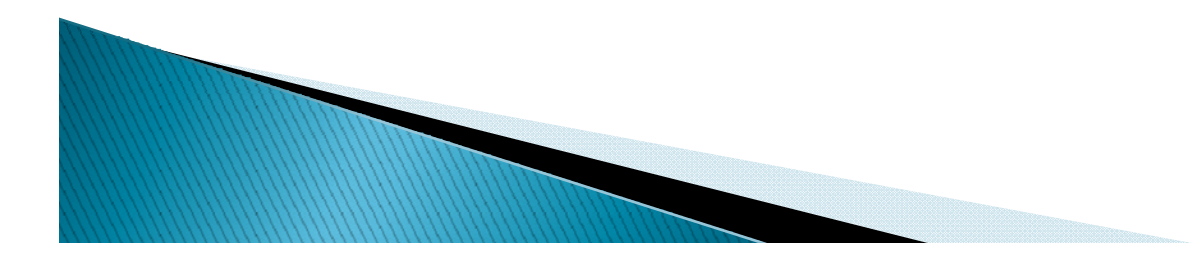

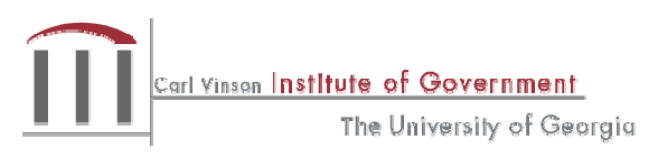

# **How to Run GLS4008X**

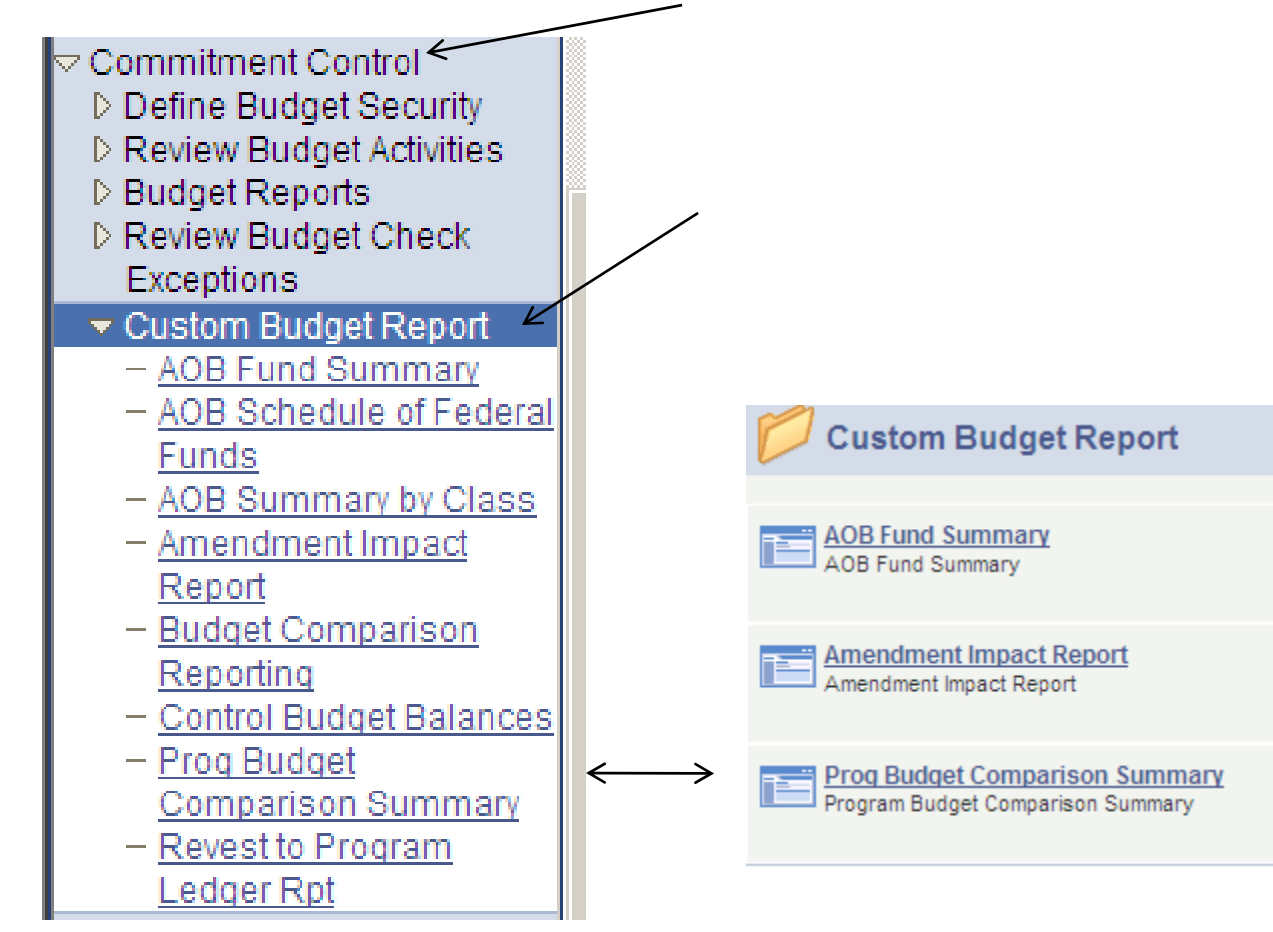

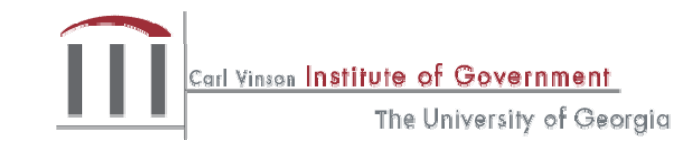

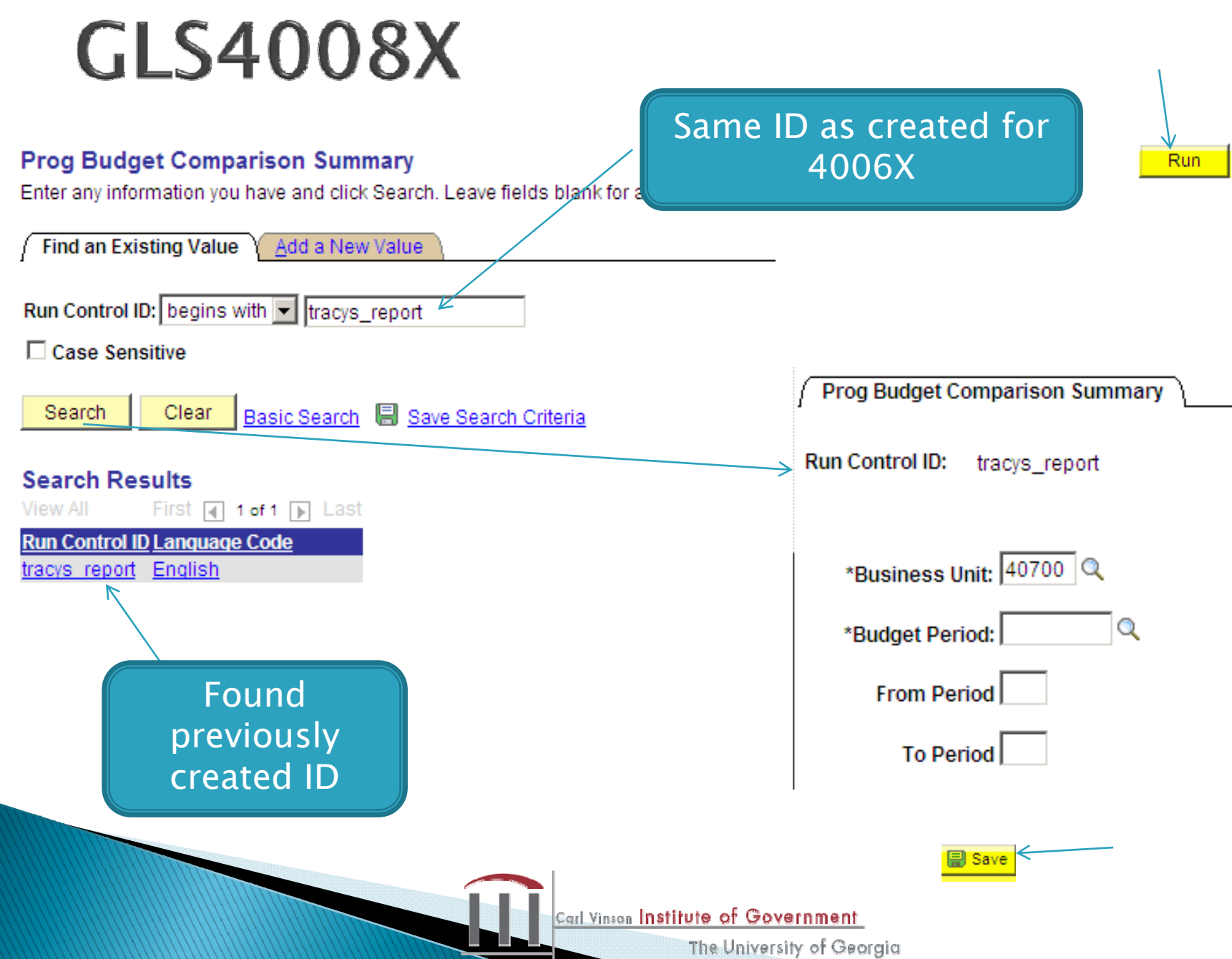

# **Finish Processing**

- Same as 4006X
- Click "Details" next to report
- View/Log Trace
- Click on report
- Save

**If** if report information does not have run status "Success" click "Refresh" at the upper right

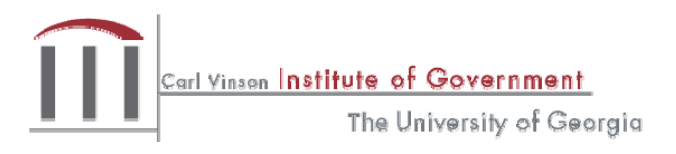

# **GLS4008X Results**

Ordered by Budget Period

State Of Georgia Agriculture, Dept of Program Budget Comparison Summary Report General Ledger Report Program Level Budget Period/Fiscal Year: 2010 Prd: 1 to 10

Business Unit: 40200 Agriculture, Dept of Program Code: 0740100 - Administration

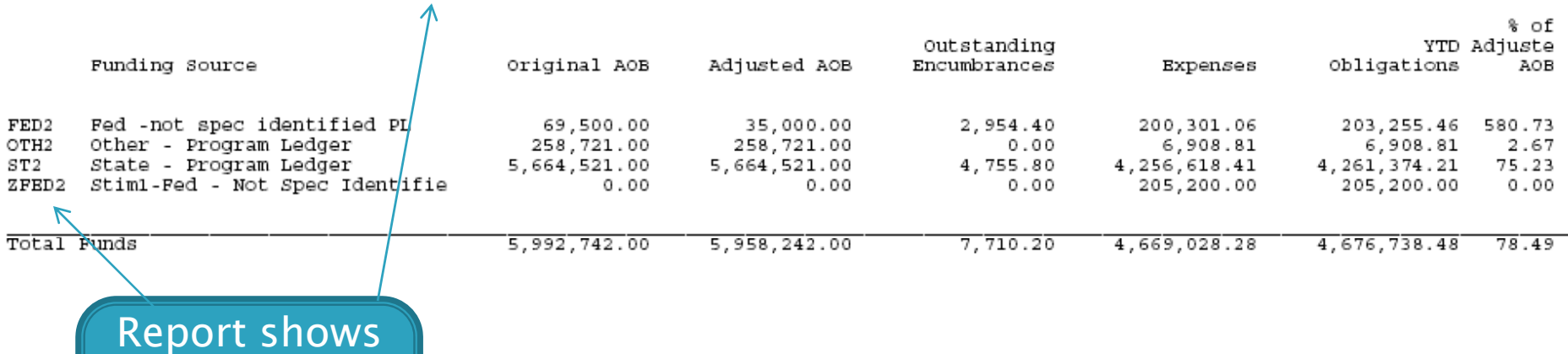

Program and then Fund **Code** 

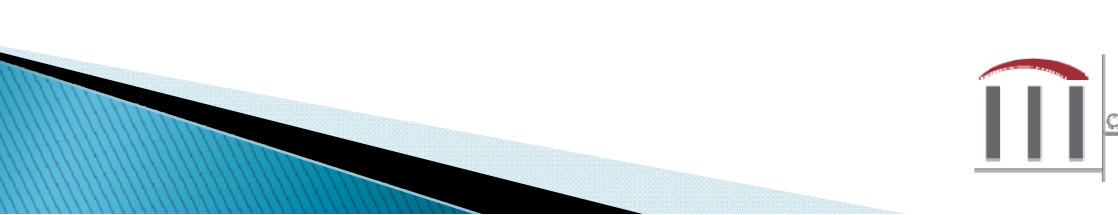

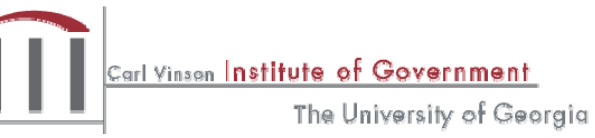

Business Unit: 40200 Agriculture, Dept of Program Code: 0740100 - Administration

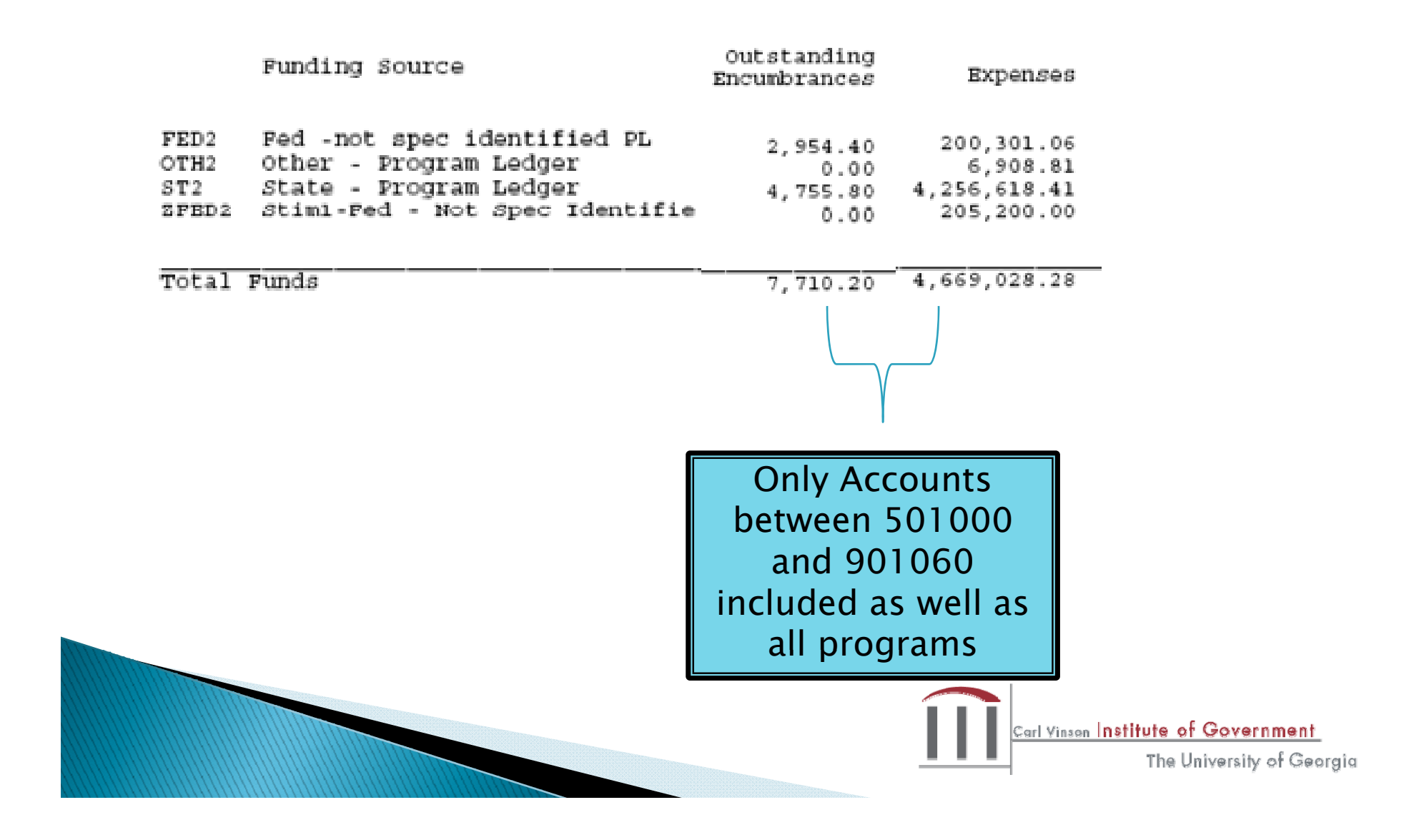

Business Unit: 40200 Agriculture, Dept of<br>Program Code: 0740100 - Administration

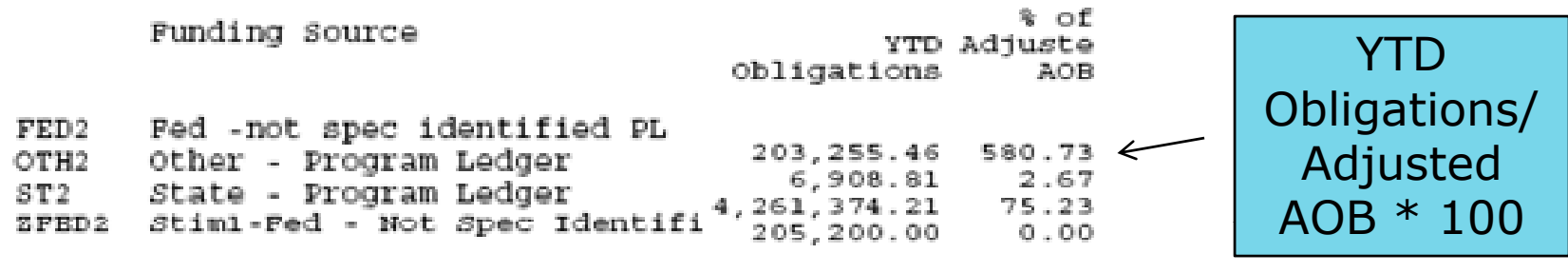

Total Funds

 $4,676,738.48$  $78.49$ 

 $\overline{\mathcal{A}}$ 

Sum of Outstanding Encumbrances + Expenses

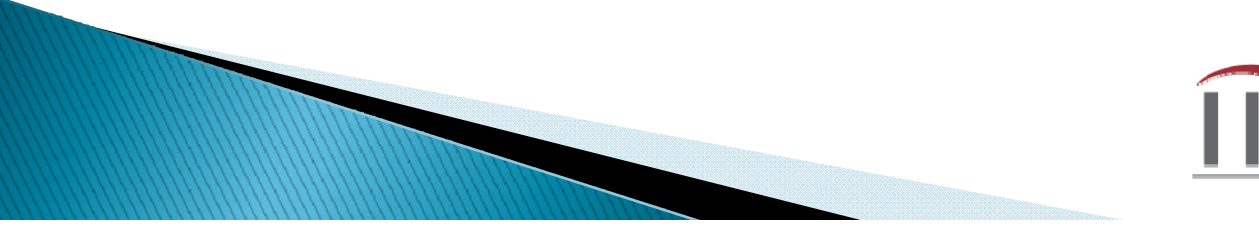

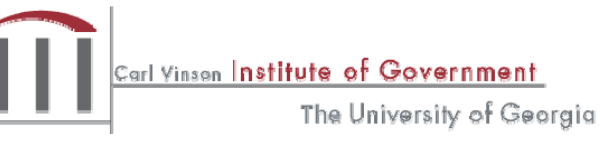

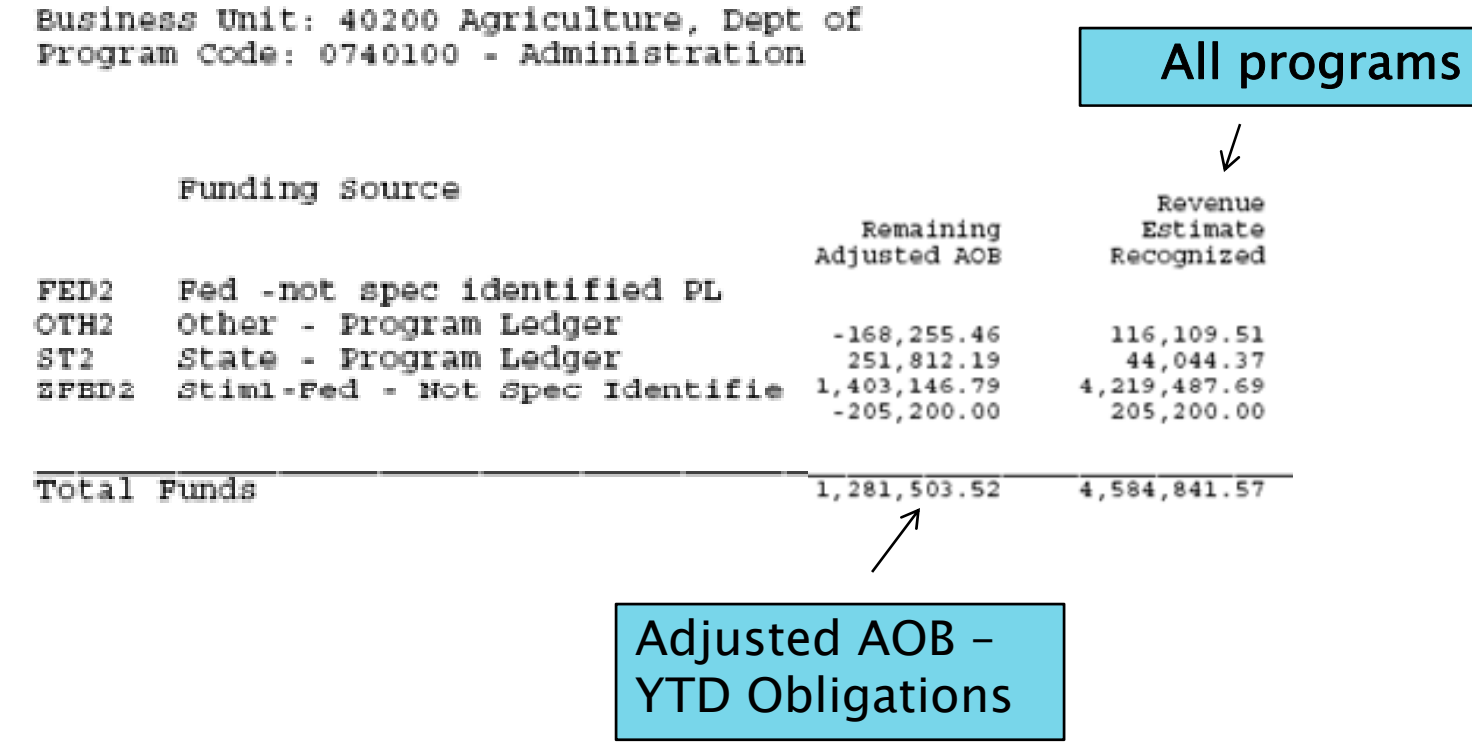

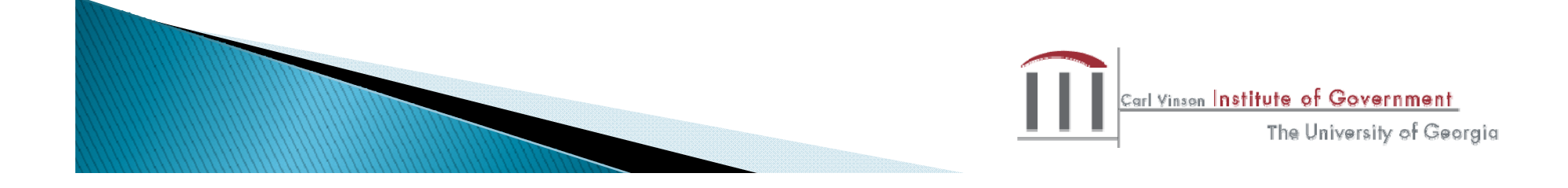

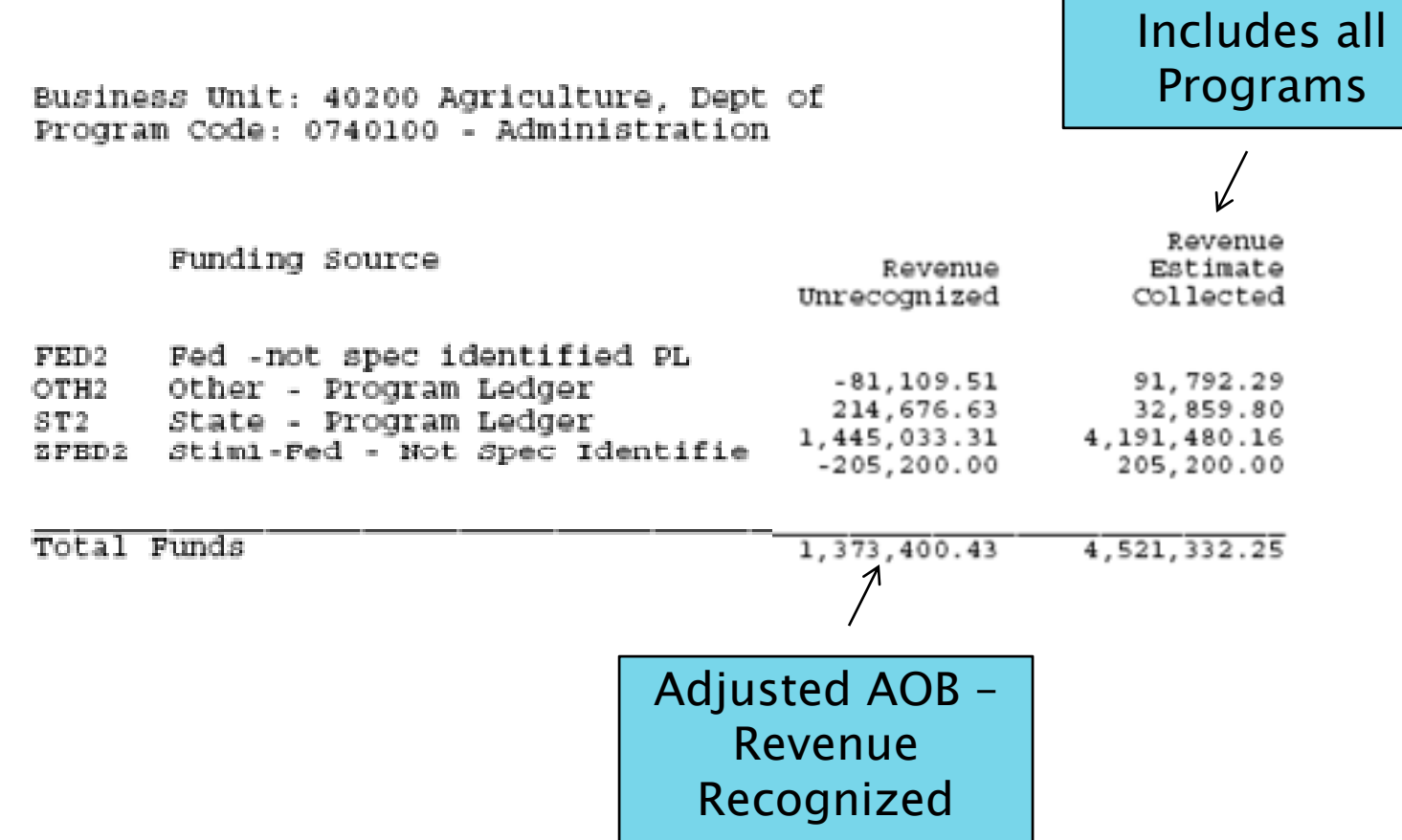

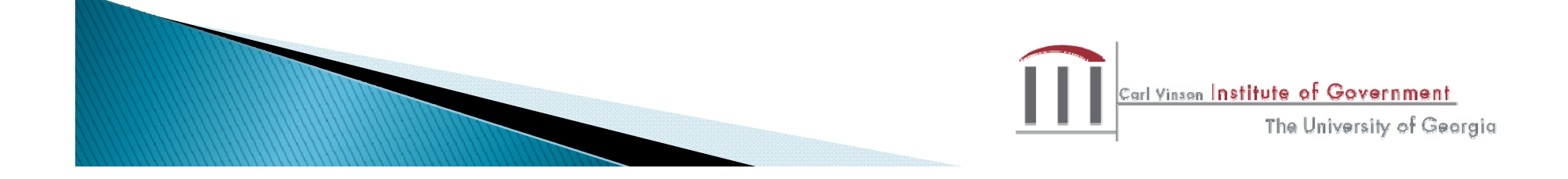

#### **Difference Between Reports**

- GLS4008X ordered by Budget Period and Accounting Periods From – To and is selected by Program and Fund Source Type
- S4006X reports are ordered by Fiscal Year, Period (Monthly or Quarterly) and uses trees to drive the report selection
- Original budget not included
- Excludes balance sheet information
- Excludes adjustments to fund balance

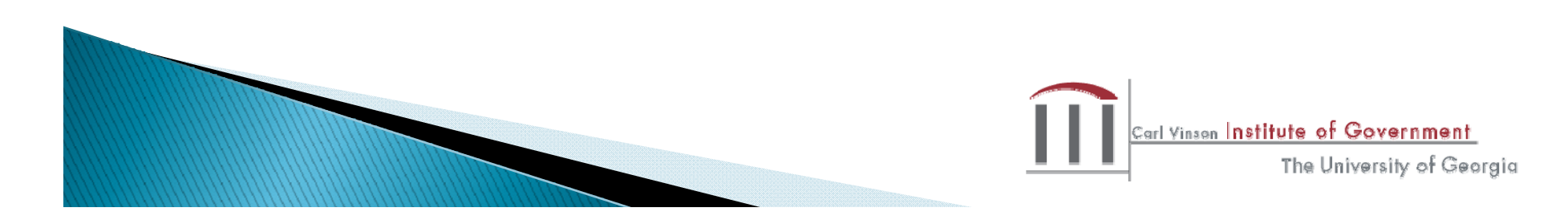

#### Final Questions and Evaluations

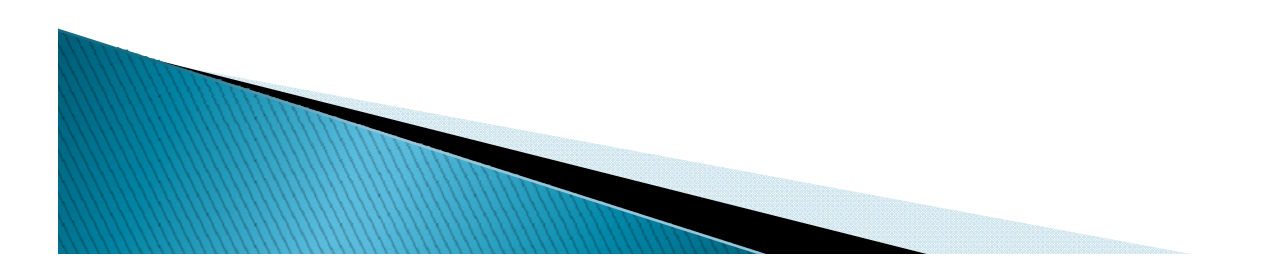

#### The Carl Vinson Institute of Government University of Georgia © 2009 by the Carl Vinson Institute of Government All rights reserved

www.cviog.uga.edu